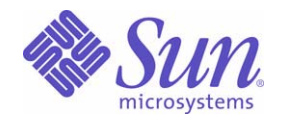

### Sun Java™ System

# Sun Java Enterprise System 2005Q1 릴리스 노트

Sun Microsystems, Inc. 4150 Network Circle Santa Clara, CA 95054 U.S.A.

부품 번호 : 819-0816

Copyright © 2005 Sun Microsystems, Inc., 4150 Network Circle, Santa Clara, California 95054, U.S.A. 모든 권리는 저작권자의 소유입니다 .

Sun Microsystems, Inc. 는 본 설명서에 설명된 제품에 포함된 기술 관련 지적 재산권을 소유합니다 . 특히 이 지적 재산권에는 http://www.sun.com/patents에 나열된 하나 이상의 미국 특허권이 포함될 수 있으며, 미국 및 다른 국가에서 하나 이상의 추가 특허권 또는 출원 중 인 특허권이 제한 없이 포함될 수 있습니다 .

이 제품에는 Sun Microsystems, Inc. 의 기밀 정보 및 무역 비밀이 포함되어 있습니다 . Sun Microsystems, Inc. 의 명시된 사전 서면 승인 없이는 해 당 기밀의 사용 , 공개 또는 복제가 금지됩니다 .

미국 정부의 권리 - 상용 소프트웨어 . 정부 사용자는 Sun Microsystems, Inc. 표준 사용권 계약과 FAR 의 해당 규정 및 추가 사항의 적용을 받습니 다.

이 배포에는 타사에서 개발한 자료가 포함되어 있을 수 있습니다 .

본 제품의 일부는 Berkeley BSD 시스템일 수 있으며 University of California 로부터 라이센스를 취득했습니다 . UNIX 는 미국 및 다른 국가에서 X/Open Company, Ltd. 를 통해 독점적으로 사용권이 부여되는 등록 상표입니다 .

Sun, Sun Microsystems, Sun 로고 , Java, Solaris, JDK, Java Naming 및 Directory Interface, JavaMail, JavaHelp, J2SE, iPlanet, Duke 로고 , Java Coffee Cup logo, Solaris 로고 , SunTone Certified 로고 및 Sun ONE 로고는 미국 및 다른 국가에서 Sun Microsystems, Inc. 의 상표 또는 등록 상표 입니다 .

모든 SPARC 상표는 라이센스 하에 사용되며 미국 및 기타 국가에서 SPARC International, Inc. 의 상표 또는 등록 상표입니다 . SPARC 상표가 부 착된 제품은 Sun Microsystems, Inc. 가 개발한 아키텍처를 기반으로 합니다 .

Legato 및 Legato 로고는 Legato Systems, Inc. 의 등록 상표이고 Legato NetWorker 는 Legato Systems, Inc. 의 상표 또는 등록 상표입니다 . Netscape Communications Corp 로고는 Netscape Communications Corporation 의 상표 또는 등록 상표입니다 .

OPEN LOOK 및 Sun(TM) 그래픽 사용자 인터페이스 (GUI) 는 Sun Microsystems, Inc. 가 자사의 사용자 및 정식 사용자용으로 개발했습니다 . Sun 은 컴퓨터 업계를 위한 시각적 또는 그래픽 사용자 인터페이스 (GUI) 의 개념을 연구 개발한 Xerox 사의 선구적인 노력을 높이 평가하고 있습 니다 . Sun 은 Xerox 와 Xerox 그래픽 사용자 인터페이스 (GUI) 에 대한 비독점적 사용권을 보유하고 있습니다 . 이 사용권은 OPEN LOOK GUI 를 구현하는 Sun 의 정식 사용자에게도 적용되며 그렇지 않은 경우에는 Sun 의 서면 사용권 계약을 준수해야 합니다 .

이 서비스 설명서에서 다루는 제품과 수록된 정보는 미국 수출 관리법에 의해 규제되며 다른 국가의 수출 또는 수입 관리법의 적용을 받을 수도 있 습니다 . 이 제품과 정보를 직간접적으로 핵무기 , 미사일 또는 생화학 무기에 사용하거나 핵과 관련하여 해상에서 사용하는 것은 엄격하게 금지합 니다 . 미국 수출 금지 국가 또는 금지된 개인과 특별히 지정된 국민 목록을 포함하여 미국 수출 금지 목록에 지정된 대상으로의 수출이나 재수출은 엄격하게 금지됩니다 .

설명서는 " 있는 그대로 " 제공되며 법률을 위반하지 않는 범위 내에서 상품성 , 특정 목적에 대한 적합성 또는 비침해에 대한 묵시적인 보증을 포함 하여 모든 명시적 또는 묵시적 조건 , 표현 및 보증을 배제합니다 .

# 목차

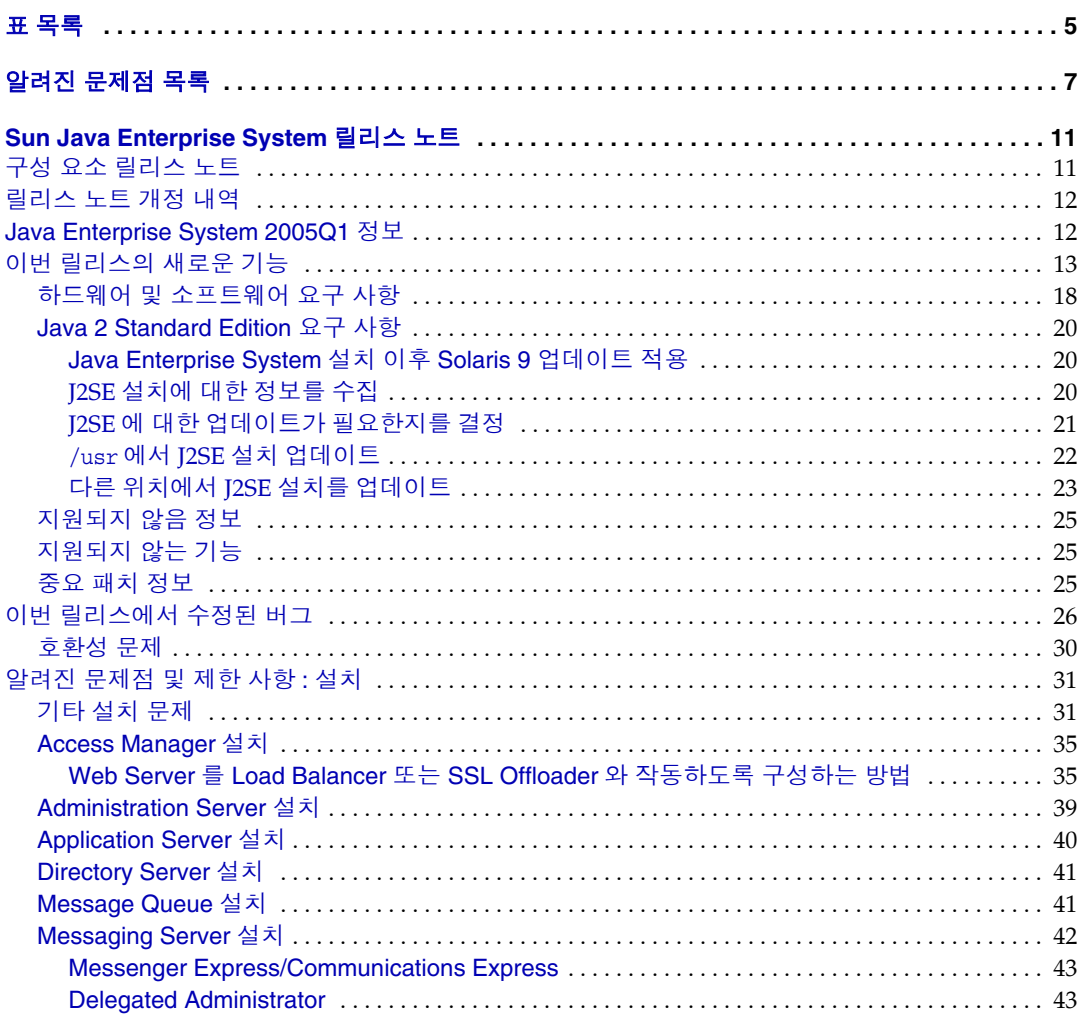

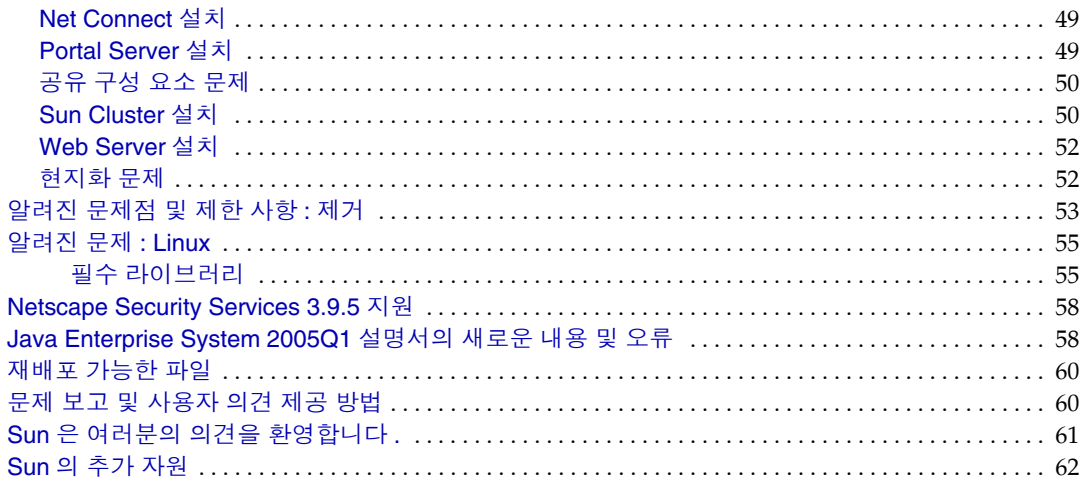

# <span id="page-4-0"></span>표 목록

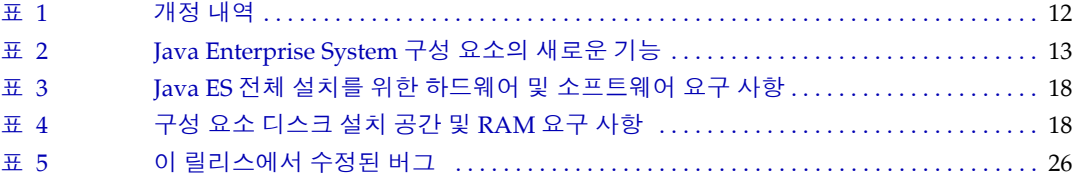

# <span id="page-6-0"></span>알려진 문제점 목록

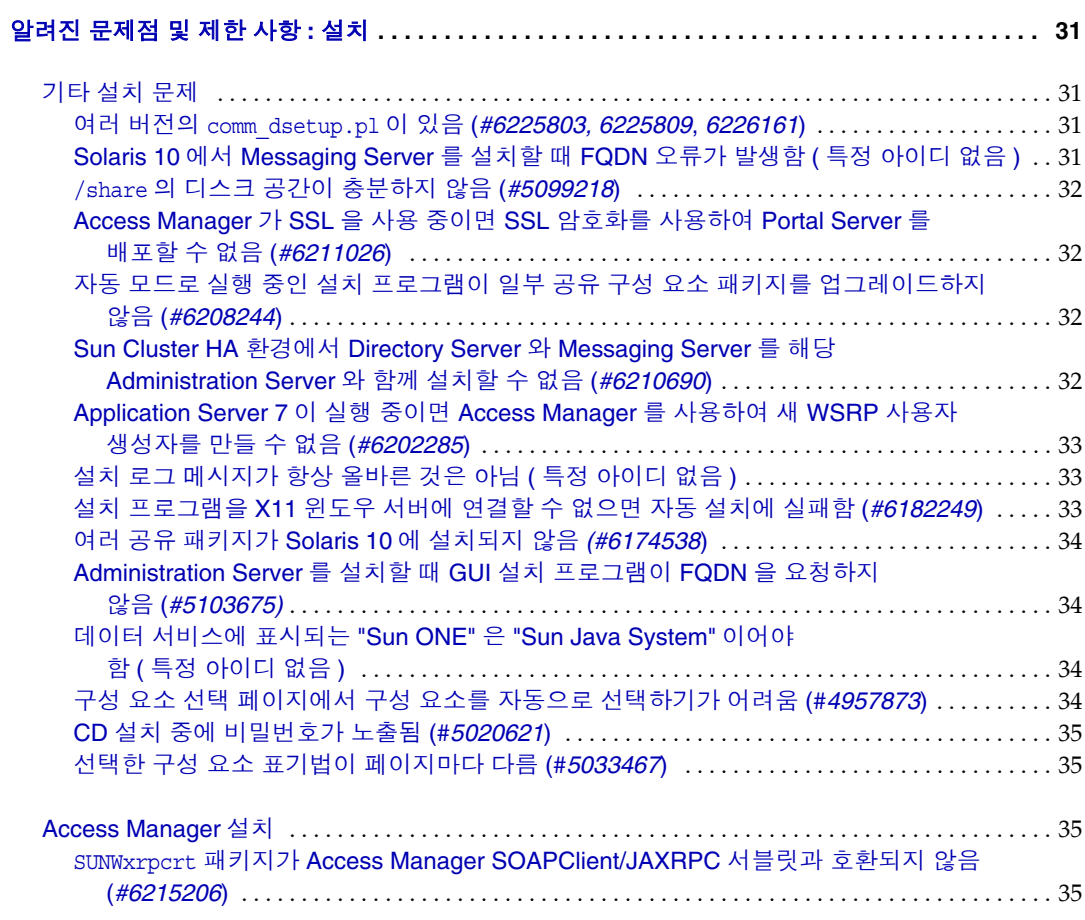

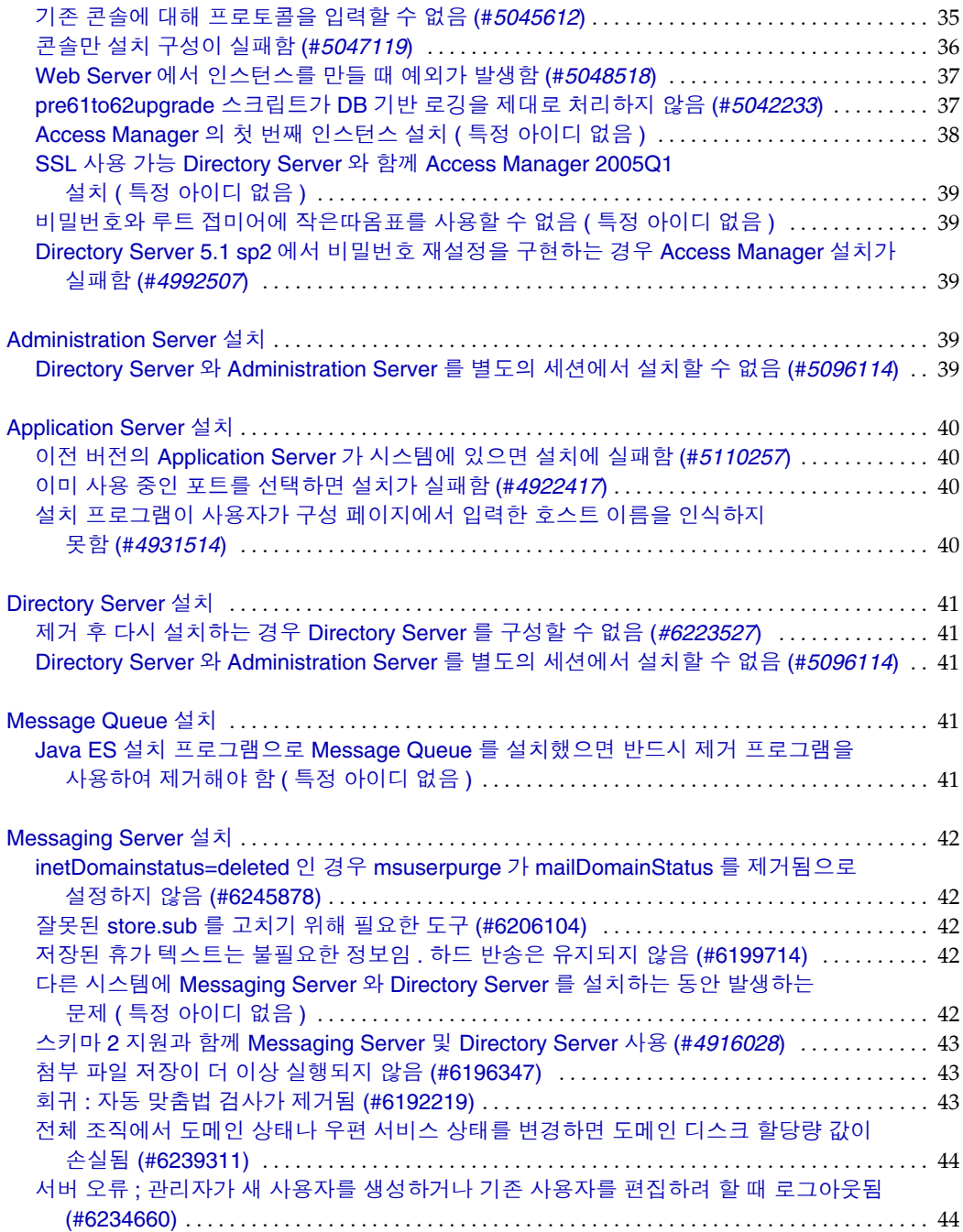

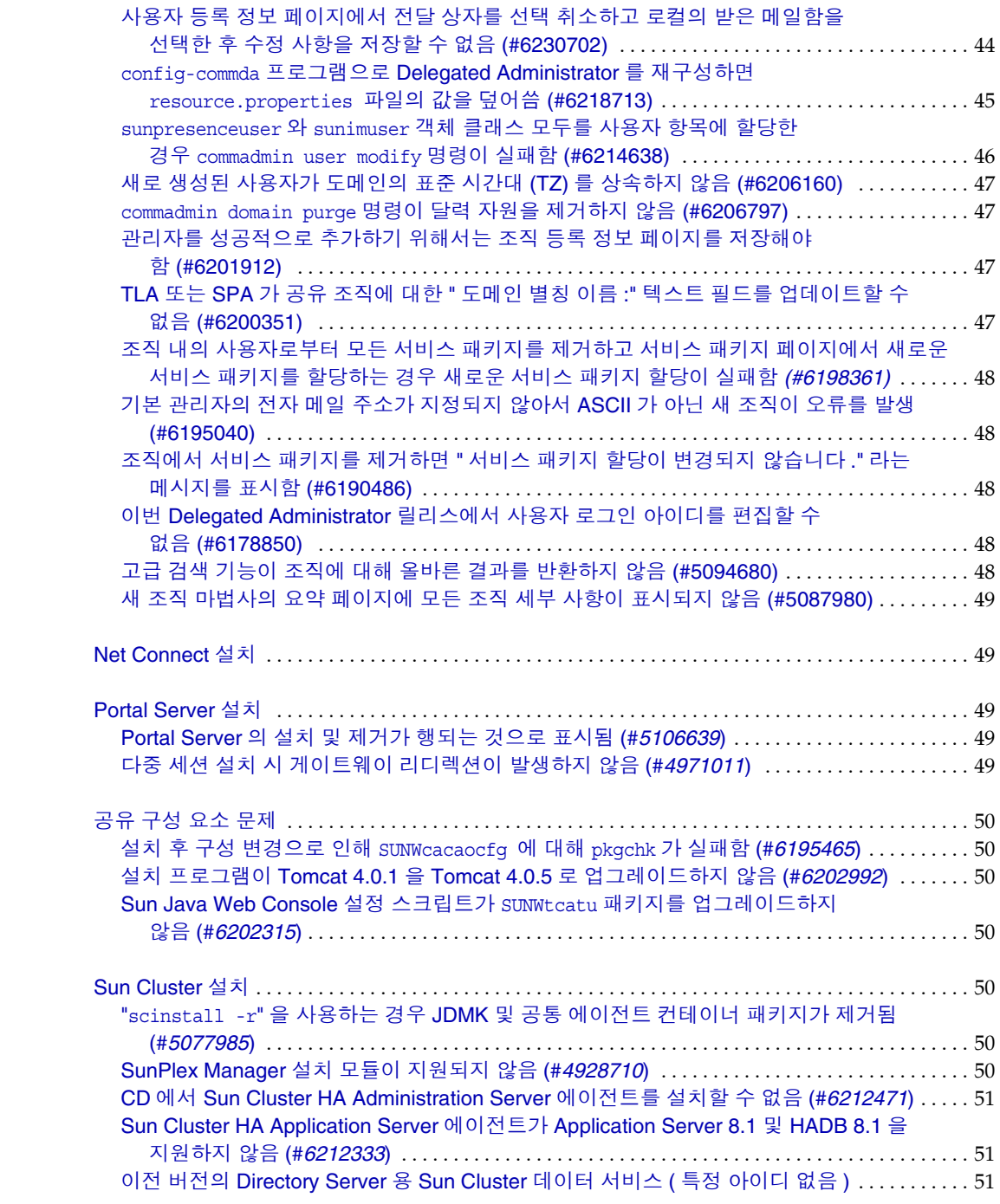

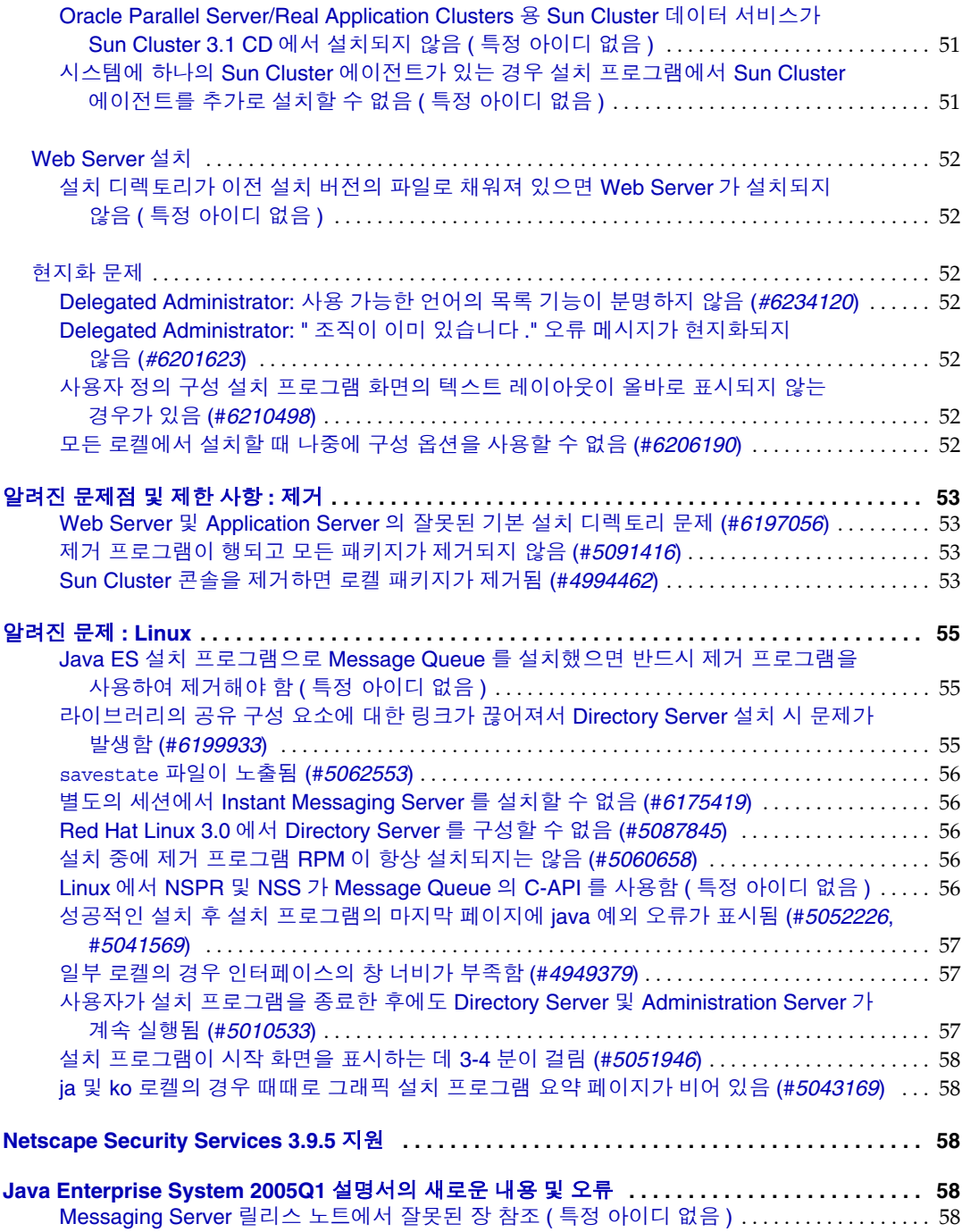

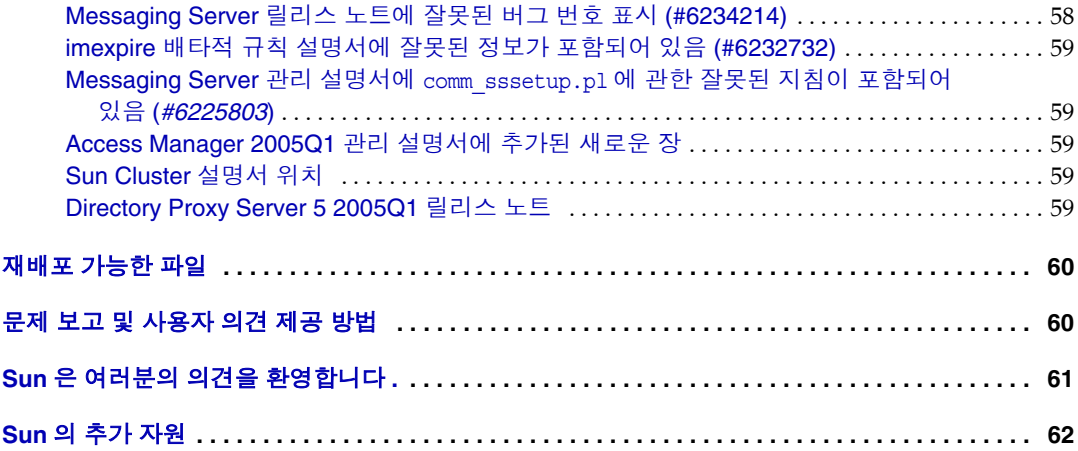

# <span id="page-12-0"></span>Sun Java Enterprise System 릴리스 노트 2005Q1

#### 부품 번호 : 819-0816

이번 릴리스 노트에는 Sun Java™ Enterprise System 2005Q1 의 릴리스 시 사용할 수 있는 중요한 정 보가 들어 있습니다 . 여기에서는 알려진 제한 사항과 문제점 , 기술 관련 정보와 기타 정보를 설명합 니다 . Java Enterprise System 을 사용하기 전에 이 문서를 읽으십시오 .

이번 릴리스 노트의 최신 버전은 Java Enterprise System 설명서 웹 사이트인 http://docs.sun.com/coll/entsys\_05q1 및 http://docs.sun.com/coll/entsys\_05q1\_ko 에 있습니다. 소프트웨어 설치 및 설정 전에 정기적으로 이 웹 사이트를 확인하여 최신 릴리스 노트와 제품 설명서 를 살펴보십시오 .

모든 구성 요소별 정보는 각각의 구성 요소 릴리스 노트에 있습니다 .

# <span id="page-12-1"></span>구성 요소 릴리스 노트

다음의 구성 요소 릴리스 노트는 http://docs.sun.com/coll/entsys\_05q1 및 http://docs.sun.com/coll/entsys\_05q1\_ko 에 있습니다.

- Sun Java System Access Manager 6 2005Q1
- Sun Java System Administration Server 5 2005Q1
- Sun Java System Application Server Enterprise Editon 8 2005Q1
- Sun Java System Calendar Server 6 2005Q1
- Sun Java System Directory Proxy Server 5 2005Q1
- Sun Java System Directory Server 5 2005Q1
- Sun Java System Instant Messaging 7 2005Q1
- Sun Java System Message Queue 3 2005Q1, Enterprise 및 Platform Edition
- Sun Java System Messaging Server 6 2005Q1
- Sun Java System Portal Server 6 2005Q1
- Sun™ Cluster 3.1 9/04

• Sun Java System Web Server 6.1 SP4 2005Q1

이 설명서에 언급된 타사 URL 을 통해 관련된 추가 정보를 얻을 수 있습니다 .

주 Sun 은 본 설명서에서 언급된 타사 웹 사이트의 가용성 여부에 대해 책임을 지지 않습 니다 . 또한 해당 사이트나 리소스를 통해 제공되는 내용 , 광고 , 제품 및 기타 자료에 대해 어떠한 보증도 하지 않으며 그에 대한 책임도 지지 않습니다 . 따라서 타사 웹 사 이트의 내용, 제품 또는 리소스 사용으로 인해 발생한 실제 또는 주장된 손상이나 피해 에 대해서도 책임을 지지 않습니다 .

### <span id="page-13-0"></span>릴리스 노트 개정 내역

#### <span id="page-13-2"></span>표 **1** 개정 내역

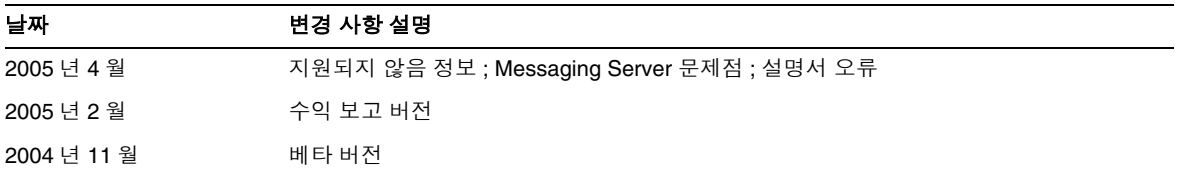

## <span id="page-13-1"></span>Java Enterprise System 2005Q1 정보

이 절의 내용은 다음과 같습니다 .

- 이번 [릴리스의](#page-14-0) 새로운 기능
- 하드웨어 및 [소프트웨어](#page-19-0) 요구 사항

# <span id="page-14-0"></span>이번 릴리스의 새로운 기능

#### 시스템 수준

- 플랫폼 지원 대상 :
	- ❍ SolarisTM 8 SPARC®
	- ❍ Solaris 9 SPARC 및 x86
	- ❍ 영역 지원을 포함한 Solaris 10 SPARC 및 x86
	- ❍ Linux Red Hat WS/AS/ES 2.1 U2 및 Linux Red Hat WS/AS/ES 3.0 U1
- 모니터링 에이전트 , Instant Messenger 서버 모니터링 포함

다음에 대한 자세한 내용은 http://docs.sun.com/coll/entsysrn\_05q1 에 있는 각각의 릴리스 노트를 참조하십시오 .

<span id="page-14-1"></span>표 **2** Java Enterprise System 구성 요소의 새로운 기능

| 구성 요소 제품       | 기능                                                                                                    |
|----------------|----------------------------------------------------------------------------------------------------|
| Access Manager | 제품 이름이 Identity Server 에서 Access Manager 로 바뀌었습니다 .<br>$\bullet$                                                                          |
|                | 새 웹 컨테이너 지원 : BEA WebLogic 8.1 SP2 및 IBM WebSphere Application Server 5.1<br>$\bullet$                                                    |
|                | 새 인증 모듈 : JDBC(Java Database Connectivity), Mobile Station ISDN, (MSISDN),<br>Active Directory 및 SAML(Security Assertion Markup Language) |
|                | 정책 관리에는 새 자원 이름 플러그 인 (HttpURLResourceName) 이 포함되어 있습니다 .                                                                                 |
|                | 콘솔 기능 향상 :                                                                                                    |
|                | 탐색 창에 하나 이상의 객체 속성을 표시하여 각 객체 유형의 보기를 사용자 정의하는 기능                                                                                         |
|                | 탐색 창의 드롭다운 메뉴에 새 객체 유형을 추가하는 기능 ( 예 : 프린터 또는 빌딩에 대한<br>$\bullet$<br>항목 추가 )                                                               |

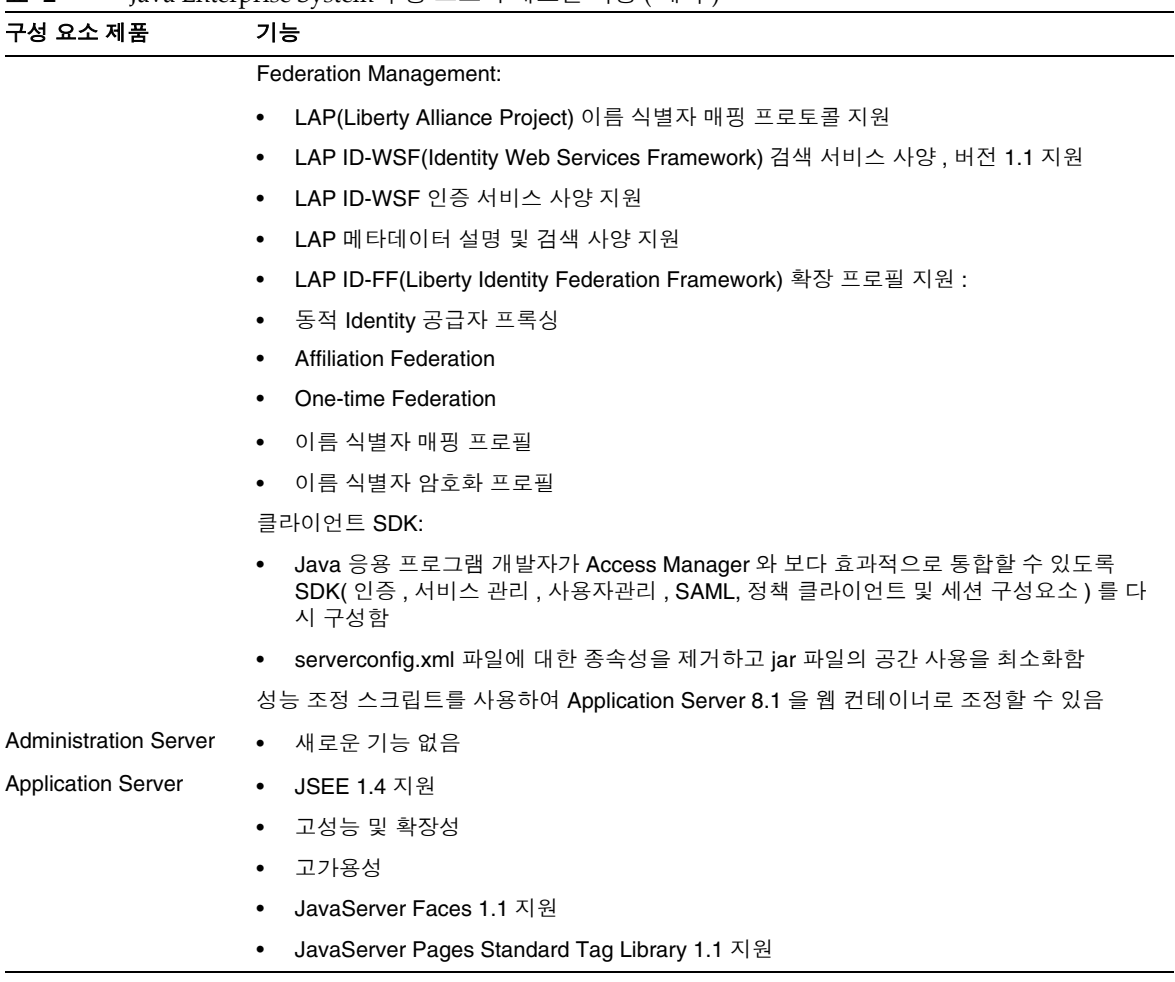

#### 표 **2** Java Enterprise System 구성 요소의 새로운 기능 ( 계속 )

| 구성 요소 제품                | 기능                                                                                                    |
|-------------------------|----------------------------------------------------------------------------------------------------|
| Calendar Server         | 자동 백업 - 이번 버전에서 csstored 는 start-cal 이 호출되면 제공되는 서비스입니다.<br>$\bullet$<br>올바로 작동하도록 구성해야 합니다 .                                                                             |
|                         | • 읽기 전용 데이터베이스 - 달력 데이터베이스를 읽기만 가능하고 업데이트 또는 삭제할<br>수 없도록 Calendar Server 를 구성할 수 있습니다. 데이터 손상이 의심되지만 데이터베<br>이스를 작업에 계속 사용해야 하는 경우 권장됩니다 . 이 동안에는 업데이트 또는 삭제가<br>불가능합니다. |
|                         | ●     사용자 관리 유틸리티 이름 변경 - 이번 버전에서는 사용자 관리 유틸리티 ( 명령줄 유틸<br>리티)를 위임된 관리자 유틸리티라고 합니다.                                                                                       |
|                         | 위임된 관리자 GUI - 새 위임된 관리자 GUI 는 Calendar Server 2005Q1 릴리스를 지원하<br>$\bullet$<br>지 않습니다.                                                                                     |
|                         | Directory 준비 스크립트의 설치 변경 - 이 사후 설치 구성 프로그램은 Java Enterprise<br>$\bullet$<br>System 설치 프로그램에 별도로 설치할 수 있는 구성 요소입니다. Calendar Server 설치<br>에 더 이상 번들되지 않습니다.                |
| Directory Proxy Server  | • 새로운 기능 없음                                                                                                    |
| <b>Directory Server</b> | Directory Server 5.2 2005Q1 이전의 Directory Server 버전에서는 항목 이름을 변경할 수<br>$\bullet$<br>없었습니다. Directory Server 5.2 2005Q1 에서는 항목 이름을 변경하고 옮길 수 있습니<br>다.                     |
|                         | 역변경 로그를 확장하면 각 복제를 업데이트한 순서를 식별할 수 있습니다 .<br>$\bullet$                                                                                                    |
| Instant Messaging       | 업데이트되고 향상된 Instant Messaging 클라이언트<br>$\bullet$                                                                                                    |
|                         | XMPP, IETF Instant Messaging 및 현재 표준 프로토콜<br>$\bullet$                                                                                                    |
|                         | 향상된 모니터링 기능<br>$\bullet$                                                                                                    |
|                         | Watchdog 유틸리티를 통한 모니터링<br>$\bullet$                                                                                                    |
|                         | Watchdog 유틸리티의 상태 결정<br>$\bullet$                                                                                                    |
|                         | Watchdog 유틸리티 시작 및 중지<br>$\bullet$                                                                                                    |
|                         | Instant Messaging 서버 모니터링<br>$\bullet$                                                                                                    |

표 **2** Java Enterprise System 구성 요소의 새로운 기능 ( 계속 )

| 구성 요소 제품                | 기능                                                                                                    |
|-------------------------|----------------------------------------------------------------------------------------------------|
| Message Queue           | 새 기술 개요<br>$\bullet$                                                                                                   |
|                         | 개편된 관리 설명서<br>$\bullet$                                                                                                |
|                         | 개편된 Java 클라이언트용 개발자 설명서<br>$\bullet$                                                                                   |
|                         | 개편된 C 클라이언트용 개발자 설명서<br>$\bullet$                                                                                      |
|                         | Linux 설치에서 변경된 사항:<br>$\bullet$                                                                                        |
|                         | 새 RPM 이름<br>$\bullet$                                                                                                  |
|                         | 새 설치 위치<br>$\bullet$                                                                                                   |
|                         | 사용 불능 Message Queue<br>$\bullet$                                                                                       |
|                         | No 인정 모드<br>$\bullet$                                                                                                  |
|                         | 연결 실패 감지 ( 클라이언트 핑 )<br>٠                                                                                              |
|                         | 클라이언트 메시지 본문 압축<br>$\bullet$                                                                                           |
|                         | JMS 자원 어댑터 변경<br>٠                                                                                                    |
|                         | 64-bit C-API 지원<br>$\bullet$                                                                                           |
|                         | -p/-password 명령이 사용되지 않음<br>٠                                                                                          |
|                         | C-API 인증서 관리<br>٠                                                                                                    |
|                         | C-API 기본 인증 지원<br>$\bullet$                                                                                            |
|                         | 새 샘플 응용 프로그램, MQPing<br>٠                                                                                              |
| <b>Messaging Server</b> | Sun Java System Communications Services 6 2005Q1<br>٠                                                                  |
|                         | Sun Java System Communications Express Mail 이 지원하는<br>$\bullet$<br>S/MIME(Secure/Multipurpose Internet mail Extension) |
|                         | ICAP(Internet Content Adaptation Protocol) 와 함께 작동하는 스팸 방지 / 바이러스 백신<br>$\bullet$<br>프로그램 지원                           |
|                         | 향상된 로깅                                                                                                    |
| Portal Server           | 새로운 기능 없음                                                                                                    |

표 **2** Java Enterprise System 구성 요소의 새로운 기능 ( 계속 )

| 구성 요소 제품           | 기능                                                                                                    |
|--------------------|----------------------------------------------------------------------------------------------------|
| <b>Sun Cluster</b> | 전역 핵심 매개 변수 변경 기능<br>$\bullet$                                                                                     |
|                    | SPARC: VxVM 4.0 및 VxFS 4.0 지원<br>$\bullet$                                                                         |
|                    | 공통 에이전트 컨테이너 지원<br>$\bullet$                                                                                       |
|                    | JumpStart 설치 메소드 변경<br>٠                                                                                           |
|                    | scversions 명령<br>٠                                                                                                 |
|                    | 16- 노드 지원<br>٠                                                                                                    |
|                    | 데이터 서비스에 대한 IPv6 지원<br>$\bullet$                                                                                   |
|                    | 향상된 자원 그룹 간 종속성 및 자원 간 종속성<br>٠                                                                                    |
|                    | 온라인 HAStoragePlus 자원 수정 기능<br>٠                                                                                    |
|                    | SPARC: Oracle Real Application Clusters 에 대한 Sun Cluster 지원과 함께 Sun Cluster<br>٠<br>에 대한 Solaris Volume Manager 지원 |
|                    | SPARC: Oracle Real Application Clusters 에 대한 Sun Cluster 지원과 함께 Sun<br>٠<br>StorEdge QFS 지원                        |
|                    | SPARC: Oracle Real Application Clusters 인스턴스의 자동 시작 및 종료<br>٠                                                      |
|                    | 새 지원 데이터 서비스 (SPARC Platform Edition)<br>٠                                                                         |
| Web Server         | 새로운 기능 없음                                                                                                    |

표 **2** Java Enterprise System 구성 요소의 새로운 기능 ( 계속 )

### <span id="page-19-0"></span>하드웨어 및 소프트웨어 요구 사항

주 현재 Sun 은 2005 년 6 월 30 일 이후에는 Solaris 8 용 Java Enterprise System 의 새로 운 버전을 제공하지 않을 계획입니다 . 그렇더라도 2005 년 6 월 30 일 이전의 Java Enterprise System 에 대한 지원 기간에는 영향을 주지 않습니다 . Solaris 8 에서 Java Enterprise System 을 실행하고 있는 경우 전이 계획을 시작하는 것이 좋습니다 .

#### <span id="page-19-1"></span>표 **3** Java ES 전체 설치를 위한 하드웨어 및 소프트웨어 요구 사항

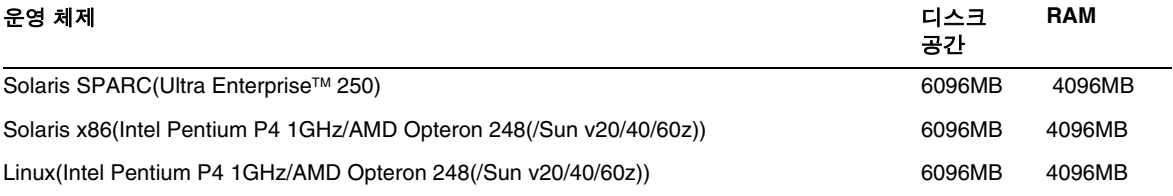

다음 표에 다양한 구성 요소의 요구 사항이 나열되어 있습니다 .

<span id="page-19-2"></span>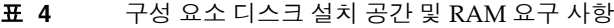

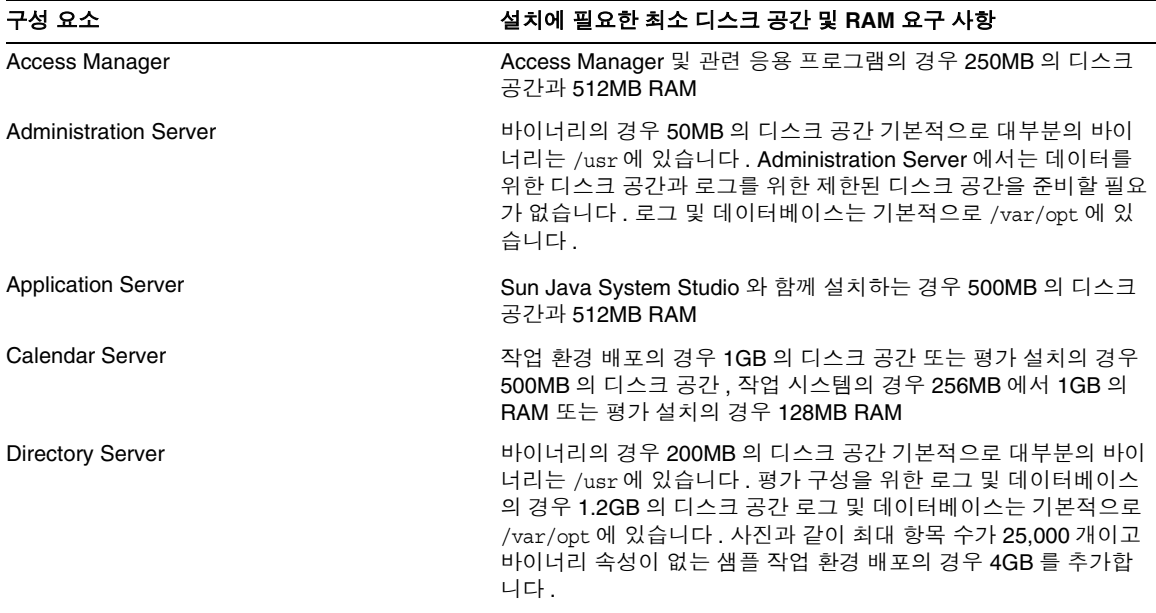

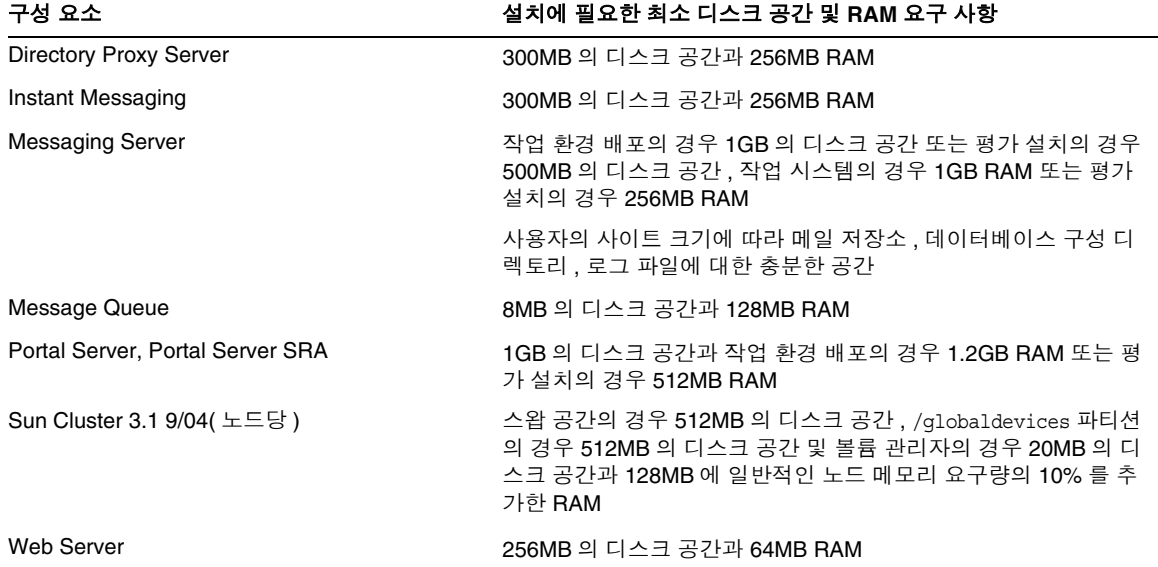

표 **4** 구성 요소 디스크 설치 공간 및 RAM 요구 사항 ( 계속 )

디스크 공간 및 RAM 요구 사항에 대한 자세한 내용은 각각의 구성 요소 릴리스 노트를 참조하십시오 .

*Solaris* 소프트웨어 그룹 요구 사항

Java Enterprise System 설치에 모든 및 OEM 소프트웨어 그룹이 필요합니다 .

### <span id="page-21-0"></span>Java 2 Standard Edition 요구 사항

Java Enterprise System 이 Sun Microsystems 에서 JavaTM 2 Platform, Standard Edition(J2SETM platform) 1.5\_01 에 대해 인증되었습니다 .

Java Enterprise System 2005Q1 에는 적절한 버전의 J2SE 가 포함되어 있습니다 .

시스템에 J2SE 1.5\_01 런타임 환경 패키지인 SUNWj5rt 가 J2SE 1.5\_01 개발 도구 패키지인 SUNWj5dev 없이 이미 설치되어 있으면 Java Enterprise System 을 설치하기 전에 개발 도구 패키지를 설치하십시 오 . 이 패키지에는 Java Enterprise System 에 필요한 여러 기능이 포함되어 있습니다 . 시스템에 설 치된 J2SE 버전을 확인하는 방법 및 Java Enterprise System 설치 이전에 시스템을 준비하는 방법에 대 한 자세한 내용은 http://docs.sun.com/doc/819-0809 의 Java Enterprise System 설치 설명서를 참조 하십시오 .

#### <span id="page-21-1"></span>Java Enterprise System 설치 이후 Solaris 9 업데이트 적용

Java Enterprise System 이 설치된 시스템에 Solaris 9 업데이트를 적용한 후에 J2SE(Java 2 Standard Edition) 의 Java Enterprise System 설치가 여전히 완료되는지와 올바른 버전인지 확인해야 합니다 . 수행해야 하는 세 가지 단계는 대략 다음과 같습니다 .

- **1.** J2SE 설치에 대한 정보를 수집합니다 ("J2SE 설치에 대한 [정보를](#page-21-2) 수집 " 참조 ).
- **2.** J2SE 설치를 업데이트해야 하는지 여부를 결정합니다 ("J2SE 에 대한 [업데이트가](#page-22-0) 필요한지를 [결정](#page-22-0) " 참조 ).
- **3.** 필요한 경우 Java Enterprise System 에서 사용하는 J2SE 설치를 업데이트합니다 .

설치를 업데이트하는 방법은 Java Enterprise System 에서 사용하는 J2SE 설치 위치에 따라 다릅니다 .

- /usr 에서 I2SE 설치 [업데이트](#page-23-0) ("/usr 에서 I2SE 설치 업데이트 " 참조 )
- ❍ 다른 위치에서 J2SE 설치 업데이트 (" 다른 [위치에서](#page-24-0) J2SE 설치를 업데이트 " 참조 )

#### <span id="page-21-2"></span>➤ **J2SE** 설치에 대한 정보를 수집

- **1.** /usr/jdk/entsys-j2se 심볼링 링크를 검사하여 Java Enterprise System 에서 사용하는 J2SE 설치 위치를 확인합니다 .
	- # ls -l /usr/jdk/entsys-j2se
- <span id="page-21-3"></span>**2.** 링크가 가리키는 위치 ( 예 : /usr 또는 /usr/jdk/.j2se1.5.0\_01) 를 기억해 둡니다 .
- **3.** Java Enterprise System 에서 사용하는 J2SE 설치의 버전을 확인합니다 .

*location*/j2se/bin/java -fullversion

여기서 , *location* 은 [단계](#page-21-3) 2 에서 기록해 둔 위치 ( 예 : /usr) 입니다 .

- <span id="page-22-1"></span>**4.** 버전 번호를 기록해 둡니다 .
- <span id="page-22-2"></span>**5.** pkginfo 명령을 사용하여 Java Enterprise System 에 필요한 각 J2SE 패키지의 인스턴스에 대 한 정보를 수집합니다 . 이러한 패키지는 다음과 같습니다 .

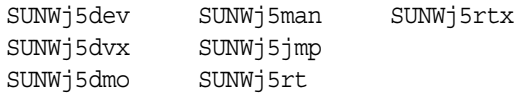

주 SUNWj5dvx 및 SUNWj5rtx 패키지는 64 비트 지원에만 필요하고 SUNWj5jmp 패 키지는 일본어 맨 페이지 지원에만 필요합니다 .

필요한 각 패키지에 대해 다음을 수행합니다 .

**a.** 패키지의 모든 인스턴스에 대한 정보를 표시합니다 .

# pkginfo -l *pkgname*.\*

여기서 *pkgname* 은 패키지 이름 ( 예 : SUNWj5dev) 입니다 .

- **b.** pkginfo 명령의 출력을 기준으로 패키지에 대한 정보를 기록해 둡니다 .
	- ▶ pkginfo 명령이 패키지를 찾지 못했다고 보고하면 해당 패키지가 없다고 기록해 두 고 다음 패키지를 계속합니다 .
	- ◗ pkginfo 명령이 단일 패키지 인스턴스에 대한 정보를 표시하면 BASEDIR 값이 [단](#page-21-3) [계](#page-21-3) 2 에서 기록해 둔 위치와 일치하는지 확인합니다 . 일치하면 PKGINST 값을 기록 하고 다음 패키지를 계속합니다 . 일치하지 않는 경우 패키지가 없다고 기록하고 다 음 패키지를 계속한니다 .
	- ▶ pkginfo 명령이 여러 패키지 인스턴스에 대한 정보를 표시하면 BASEDIR 값이 [단](#page-21-3) [계](#page-21-3) 2 에서 기록해 둔 위치와 일치하는 인스턴스를 찾아봅니다 . 일치하는 인스턴스를 찾으면 해당 PKGINST 값을 기록하고 다음 패키지를 계속합니다 . 일치하는 인스턴 스가 없으면 해당 패키지가 없다고 기록하고 다음 패키지를 계속합니다 .

주 동일한 BASEDIR에 설치된 다른 패키지에는 다른 패키지 인스턴스가 있을 수 있습니다 . 예를 들어 SUNWj5dev.2 와 SUNWj5jmp 모두 .2 인스턴스 지정자 없 이 /usr/jdk/.j2se1.5.0\_01 의 BASEDIR 을 가질 수 있습니다 . J2SE 설치 패 키지는 패키지 인스턴스 번호가 아닌 BASEDIR 이 연결합니다 .

#### <span id="page-22-0"></span>➤ **J2SE** 에 대한 업데이트가 필요한지를 결정

다음 조건 중하나라도 해당되는 경우 Java Enterprise System 에서 사용하는 J2SE 설치를 업데이 트해야 합니다 .

- 21 [페이지의 단계](#page-22-1) 4 에서 기록해 둔 버전이 1.5 보다 낮습니다 .
- 21 [페이지의 단계](#page-22-1) 4 에서 기록해 둔 버전이 1.5 이상입니다 .
- 21 [페이지의 단계](#page-22-2) 5 를 수행할 때 필요한 패키지 중 하나 이상이 없는 것으로 확인되었습니다 .

Java Enterprise System 에서 사용하는 J2SE 설치를 업데이트해야 하는 경우 사용하는 절차는 Java Enterprise System 에서 사용하는 J2SE 설치의 위치에 따라 다릅니다 .

- /usr 인 경우 /usr 에서 J2SE 설치 [업데이트](#page-23-0)를 참조하십시오 .
- 다른 위치인 경우 다른 [위치에서](#page-24-0) J2SE 설치를 업데이트를 참조하십시오 .

#### <span id="page-23-0"></span>➤ **/usr** 에서 **J2SE** 설치 업데이트

- **1.** 수퍼유저로 로그인하지 않은 경우 su 명령을 사용하면 수퍼유저 자격을 얻을 수 있습니다 .
- **2.** Java Enterprise System 2005Q1 배포를 네트워크나 시스템에서 액세스할 수 없는 경우 배포 CD 나 DVD 를 넣습니다 .
- **3.** Java Enterprise System 2005Q1 배포에서 J2SE 패키지가 있는 디렉토리로 이동합니다 .

# cd *dist-base*/Solaris\_*arch*/Product/shared\_components/Packages

여기서 *dist-base* 는 Java Enterprise System 2005Q1 배포의 기본 경로이고 , *arch* 는 sparc 또 는 x86 시스템의 구조입니다 .

- **4.** J2SE 에 종속되는 서비스를 종료합니다 .
- **5.** 시스템을 단일 사용자 모드로 설정합니다 .
- **6.** pkgrm 명령을 사용하여 21 [페이지의 단계](#page-22-2) 5 에서 BASEDIR 이 /usr 이고 존재하는 것으로 기 록한 패키지 인스턴스를 제거합니다 . 다음 순서로 패키지 인스턴스를 제거합니다 .
	- 1. SUNWj5rtx
	- 2. SUNWj5dvx
	- 3. SUNWj5jmp
	- 4. SUNWj5dmo
	- 5. SUNWj5man
	- 6. SUNWj5dev
	- 7. SUNWj5rt
	- 예를 들면 다음과 같습니다 .
	- # pkgrm SUNWj5dmo SUNWj5man SUNWj5dev SUNWj5rt

**7.** Java Enterprise System 2005Q1 에서 인증한 J2SE 버전의 패키지를 추가합니다 .

# pkgadd -d . SUNWj5rt SUNWj5cfg SUNWj5dev SUNWj5man SUNWj5dmo SUNWj5dvx SUNWj5jmp SUNWj5rtx

SUNWj5dvx 및 SUNWj5rtx 패키지는 64 비트 지원에만 필요하고 , SUNWj5jmp 패키지는 일본어 맨 페이지 지원에만 필요합니다 .

- **8.** 시스템을 다중 사용자 모드로 복원합니다 .
- **9.** J2SE 에 종속되는 서비스를 시작합니다 .

#### <span id="page-24-0"></span>➤ 다른 위치에서 **J2SE** 설치를 업데이트

**1.** 수퍼유저 (root) 로 로그인하지 않은 경우 su 명령을 사용하여 수퍼유저가 됩니다 .

- **2.** 사용자 정의 설치 관리 파일을 만들어 J2SE 의 기본 설치 위치가 아닌 위치를 지정합니다 .
	- **a.** 기본 설치 관리 파일의 복사본을 만듭니다 .

# cp /var/sadm/install/admin/default /tmp/admin-file

**b.** /tmp/admin-file 파일을 편집하여 basedir 값을 사용자 정의합니다 . 다음 행에서

basedir=default

default 를 20 [페이지의 단계](#page-21-3) 2 에서 기록해 둔 Java Enterprise System 이 사용하는 J2SE 설치 위치로 변경합니다 . 예를 들면 다음과 같습니다 .

basedir=/usr/jdk/.j2se1.5.0\_01

이 파일에서 다른 값은 변경하지 마십시오 .

- **3.** Java Enterprise System 2005Q1 배포를 네트워크나 시스템에서 액세스할 수 없는 경우 배포 CD 나 DVD 를 넣습니다 .
- **4.** Java Enterprise System 2005Q1 배포에서 J2SE 패키지가 있는 디렉토리로 이동합니다 .

# cd *dist-base*/Solaris\_*arch*/Product/shared\_components/Packages

여기서 *dist-base* 는 Java Enterprise System 2005Q1 배포의 기본 경로이고 , *arch* 는 sparc 또 는 x86 시스템의 구조입니다 .

**5.** J2SE 에 종속되는 Java Enterprise System 서비스를 종료합니다 .

- **6.** pkgrm 명령을 사용하여 21 [페이지의 단계](#page-22-2) 5 에서 BASEDIR 이 Java Enterprise System 에서 사용하는 J2SE 설치 위치와 일치하고 존재하는 것으로 기록한 패키지 인스턴스를 제거합니 다 . 다음 순서로 패키지 인스턴스를 제거합니다 .
	- 1. SUNWj5rtx
	- 2. SUNWj5dvx
	- 3. SUNWj5jmp
	- 4. SUNWj5dmo
	- 5. SUNWj5man
	- 6. SUNWj5dev
	- 7. SUNWj5rt

예를 들면 다음과 같습니다 .

# pkgrm SUNWj5rtx SUNWj5dvx SUNWj5jmp SUNWj5dmo.2 SUNWj5man.2 SUNWj5dev.2 SUNWj5rt.2

**7.** Java Enterprise System 2005Q1 에서 인증한 J2SE 버전의 패키지를 추가하여 사용자 정의 설 치 관리 파일을 사용하고 있는지 확인합니다 .

pkgadd -a /tmp/admin-file -d . SUNWj5rt SUNWj5cfg SUNWj5dev SUNWj5man SUNWj5dmo SUNWj5dvx SUNWj5jmp SUNWj5rtx

SUNWj5dvx 및 SUNWj5rtx 패키지는 64 비트 지원에만 필요하고 , SUNWj5jmp 패키지는 일본어 맨 페이지 지원에만 필요합니다 .

J2SE 에 종속되는 Java Enterprise System 서비스를 시작합니다 .

### <span id="page-26-0"></span>지원되지 않음 정보

• Calendar Express 는 Communications Express 를 위해 지원되지 않습니다 . Calendar Express 를 기반으로 해당 사용자 인터페이스를 사용자 정의한 경우 가능한 한 빨리 새로운 사용자 인터페이스로 변경해야 합니다 .

### <span id="page-26-1"></span>지원되지 않는 기능

- Net Connect 는 Sun Fire 시스템에서 지원되지 않습니다 .
- Sun Cluster 와 Sun Cluster Agents 는 Solaris 10 에서 사용할 수 없습니다 .
- Sun Cluster, Sun Cluster Agents 와 Net Connect 는 Linux 에서 사용할 수 없습니다 .
- Sun Cluster 업그레이드가 지원되지 않습니다 .
- HA Sun Java System Application Server 는 Application Server 8 2005Q1 을 지원하지 않습 니다 .
- HA Sun Java System Application Server  $EE \nightharpoonup$  Application Server 8 Enterprise Edition 2005Q1 을 지원하지 않습니다 .

### <span id="page-26-2"></span>중요 패치 정보

제공된 구성 요소의 패치 정보에 대한 자세한 내용은 구성 요소 [릴리스](#page-12-1) 노트를 참조하십시오 .

또한 http://sunsolve.sun.com 을 방문하여 "Recommended Patch Clusters"로 이동한 다음 드롭다운 메뉴에서 "Java Enterprise System Component Patches" 를 선택할 수도 있습니다 . 운영 체제 패치 요 구 사항이 변경되고 Java Enterprise System 구성 요소에 대한 패치를 사용할 수 있게 되면 SunSolve 에서 업데이트를 할 수 있으며 초기에는 권장 패치 클러스터 형식으로 업데이트가 진행됩니다 .

# <span id="page-27-0"></span>이번 릴리스에서 수정된 버그

아래 표에는 Java Enterprise System 2005Q1 에서 수정된 버그가 설명되어 있습니다 .

 $\overline{\phantom{0}}$ 

<span id="page-27-1"></span>표 **5** 이 릴리스에서 수정된 버그

| 버그 번호    | 설명                                                                                 |
|----------|------------------------------------------------------------------------------------|
| 기타 설치 문제 |                                                                                    |
| 5077683  | 일부 설치 디렉토리를 액세스할 수 없음                                                              |
| 5104637  | 공유 구성 요소의 설치 실패로 후속 작업도 실패함                                                        |
| 5105238  | Application Server 에 Access Manager 를 설치하면서 기본값을 선택하지 않음                           |
| 6176619  | 설치 요약 보고서 페이지가 완료되지 않음                                                             |
| 6179041  | 설치가 완료된 후 slapd 프로세스가 실행됨                                                          |
| 5041865  | 제거 프로그램을 업그레이드해야 한다는 잘못된 메시지                                                       |
| 5032211  | Portal Server 설치를 위해 Access Manager 값이 필요함                                         |
| 4932843  | 디스크 공간이 충분하지 않아서 Directory Server 와 Administration Server 설치가<br>실패함               |
| 5073647  | 설치 프로그램이 Explorer 구성 요소를 구성하지 않음                                                   |
| 6179707  | Configure-Later 모드에서 Application Server, Web Server 및 Directory Server 설<br>치가 실패함 |
| 6183147  | 다중 노드 환경에서 Directory Server 및 Application Server 를 설치하는 중에 문제<br>가 발생함             |
| 6184053  | 구성 요소 선택 페이지가 잘못된 버전의 구성 요소가 있음                                                    |
| 6178450  | 설치 프로그램이 Solaris 9 에서 SUNWjhrt 를 업그레이드할 수 없음                                       |
| 5110186  | 설치 프로그램이 잘못된 버전의 Message Queue 를 감지함                                               |
| 6179033  | Installation fails on Solaris 8 에서 설치가 실패함                                         |
| 6173840  | J2SE 1.5 01 로 업그레이드하는 중에 문제가 발생함                                                   |
| 5041686  | 마지막 페이지에서 설치 설명서 버튼이 작동하지 않음                                                       |
| 4918824  | 설치 프로그램이 설치된 제품 패키지를 부분적으로 감지하지 못함                                                 |
| 4922208  | 설치 프로그램의 '시작 페이지 '가 다음 버튼 없이 시작됨                                                   |
| 4944839  | SUNWj3dmx 패키지를 설치 프로그램에서 업그레이드하지 않음                                                |

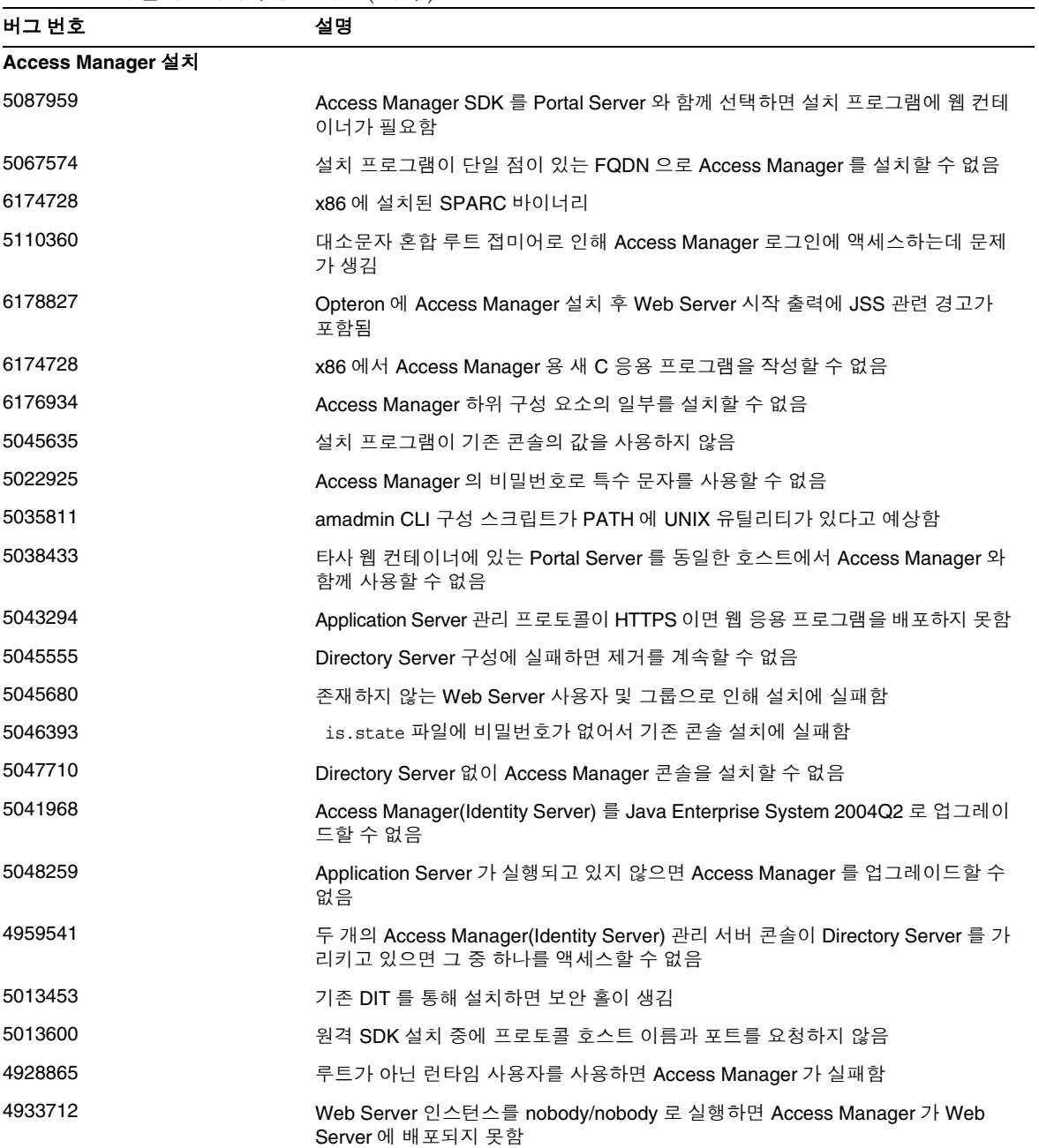

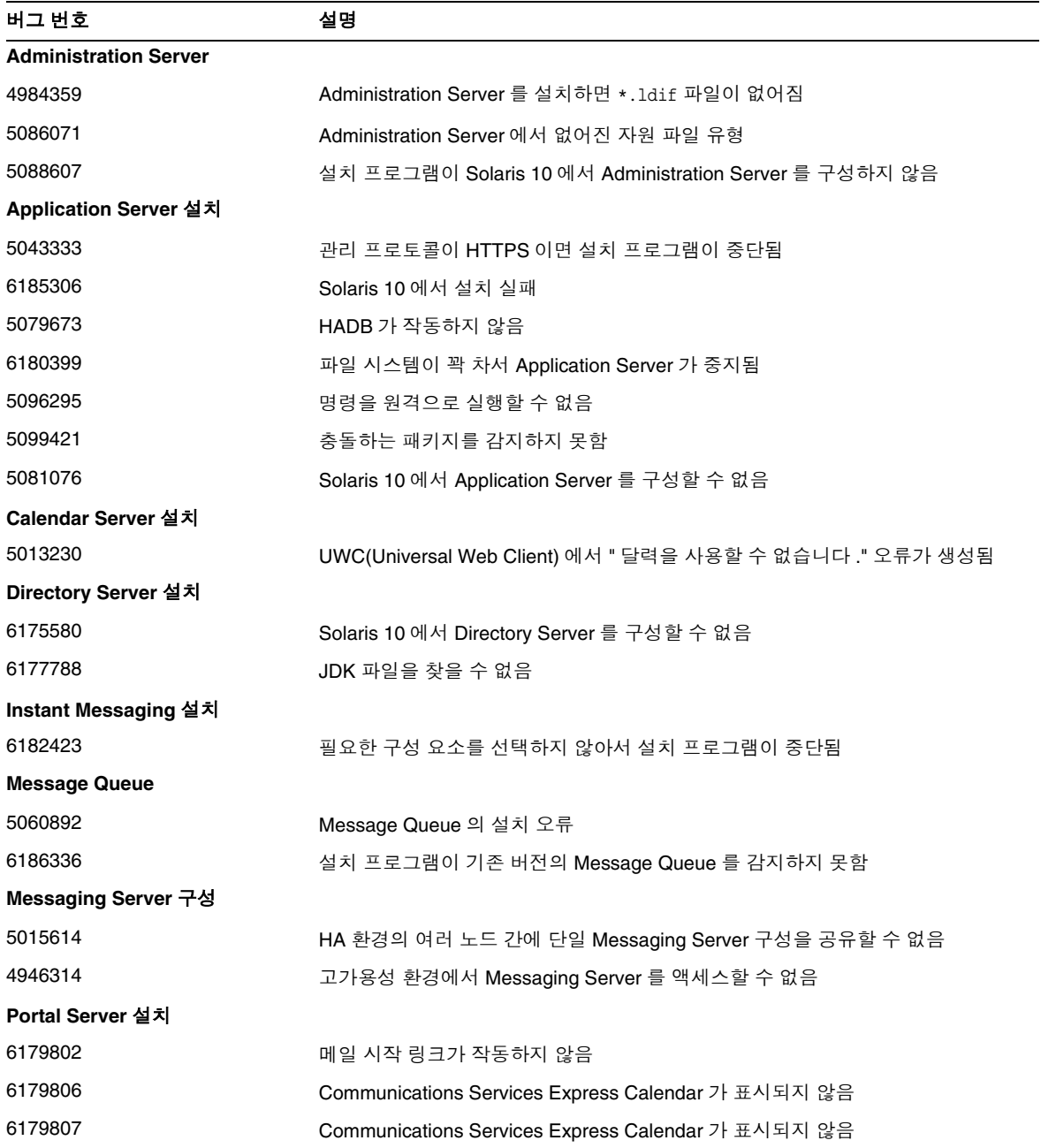

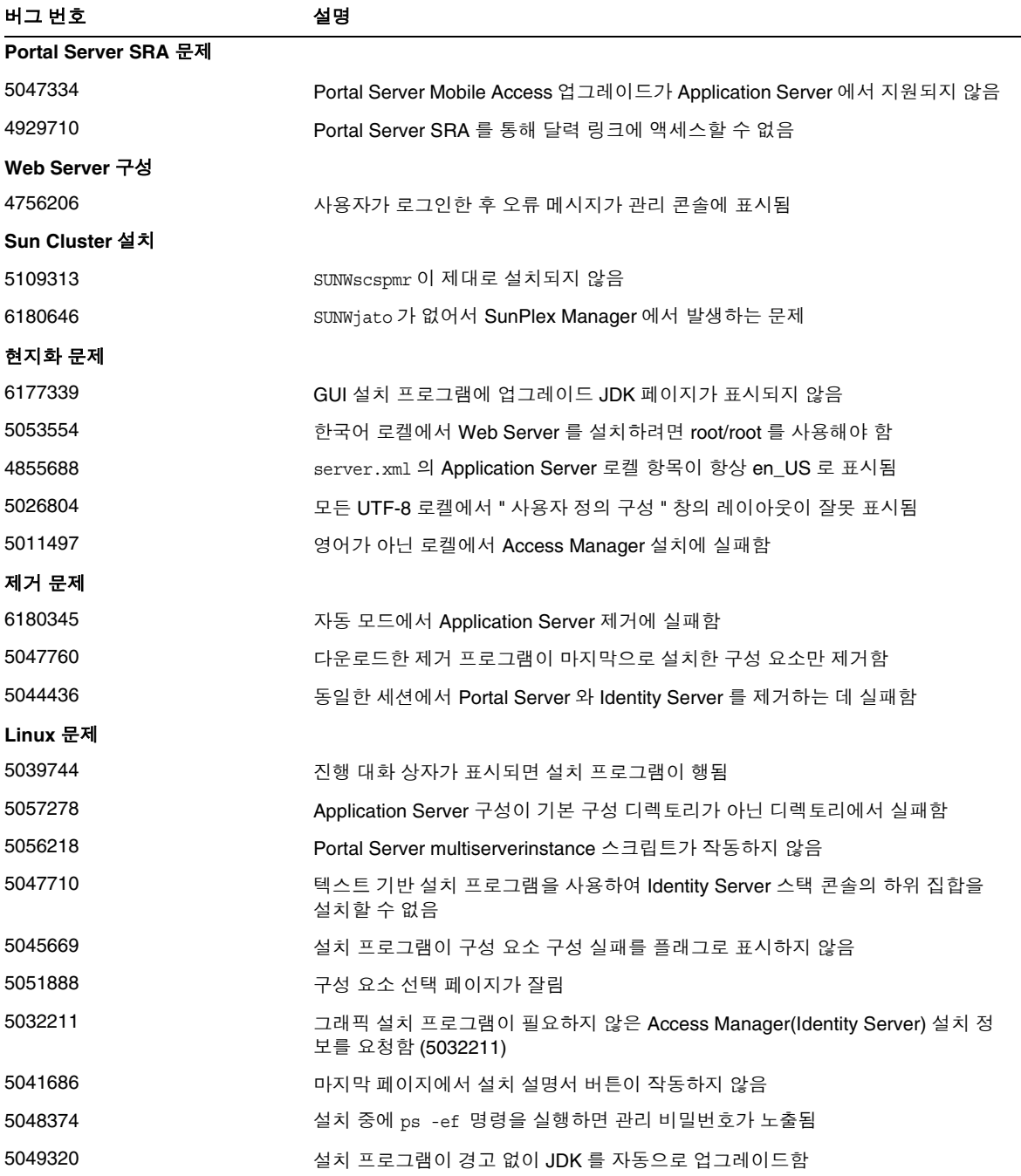

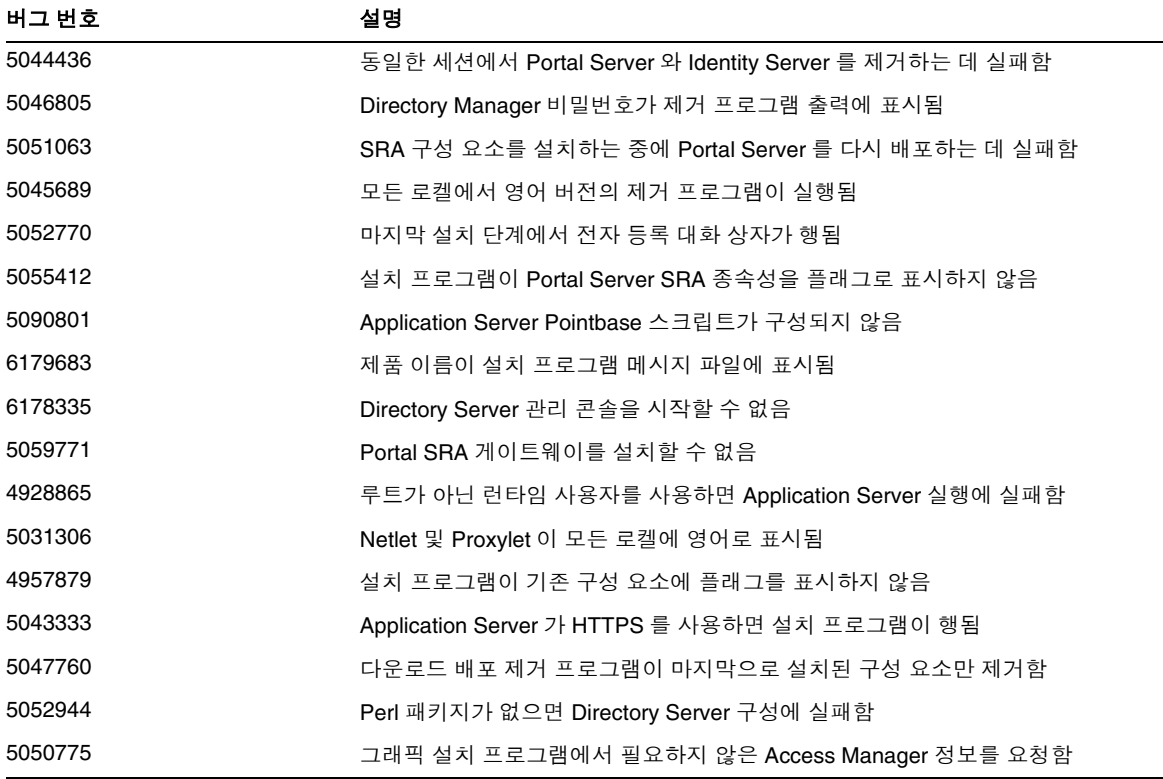

### <span id="page-31-0"></span>호환성 문제

- Net Connect 는 Sun Fire 시스템에서 지원되지 않습니다 .
- Message Queue:
	- ❍ 이후의 Message Queue 주요 릴리스에서 클라이언트와 호환되지 않는 변경 사항을 소개 할 수 있습니다 . 해당 변경 사항에 대비할 수 있도록 지금 이 정보를 제공합니다 .
	- ❍ 이것은 Sun One Message Queue 3.0.1 과 역방향 호환되는 마지막 Sun Java System Message Queue 릴리스입니다 . 특히 Sun Java System Message Queue 의 이후 릴리스는 다음을 지원하지 않습니다 .
		- ◗ 3.0.1 클라이언트와 최신 버전 브로커의 연결
		- ◗ 3.0.1 영구 저장소를 최신 버전으로 업그레이드
		- ▶ 3.0.1 브로커와 최신 버전 브로커의 클러스터링
- ◗ 3.0.1 등록 정보 파일, 사용자 저장소, 액세스 제어 목록 등을 최신 버전 브로커와 사용
- ❍ 이 릴리스는 Sun Java System Application Server 7.X 용 'System JMS Messaging Provider' 로 통합되는 기능을 지원하는 마지막 Sun Java System Message Queue 릴리스 입니다 . 이후의 Sun Java System Message Queue 릴리스는 Sun Java System Application Server 8.0 이상만을 지원합니다 .
- ❍ 이 릴리스는 SOAP 런타임을 포함하고 Message Queue SOAP Administered Objects 를 지원하는 마지막 Sun Java System Message Queue 릴리스입니다 .
- 이후 릴리스는 SOAP 를 지원하는 Java 2 Standard Edition Platform 버전과 함께 SOAP 만 지원합니다 .
- ❍ J2SE 1.3 의 모든 릴리스에 대한 Sun Java System Message Queue 클라이언트 지원이 중 단됩니다 . J2SE 1.4 는 계속해서 지원됩니다 .
- ❍ Sun Java System Message Queue 의 일부로 설치된 각 파일의 위치가 변경될 수 있습니 다 . 이로 인해 해당 Message Queue 파일의 현재 위치에 종속되는 기존 응용 프로그램이 손상될 수 있습니다 .
- ❍ 이후 주요 버전보다 이전의 Message Queue 를 사용하는 Sun Java System Message Queue 클라이언트는 해당 버전의 제품에서 제공하는 새로운 기능에 액세스할 수 없습니 다.

## <span id="page-32-0"></span>알려진 문제점 및 제한 사항 : 설치

다음 정보는 Java Enterprise System 설치 프로그램을 사용하는 설치 프로세스와 관련된 내용입니다 .

### <span id="page-32-1"></span>기타 설치 문제

#### <span id="page-32-2"></span>여러 버전의 **comm\_dsetup.pl** 이 있음 **(#6225803, 6225809, 6226161)**

해결 방법 /opt/SUNWcomds/sbin 에 있는 comm\_dssetup.pl 버전만 사용합니다 . 다른 버전은 모두 무시합니다 .

#### <span id="page-32-3"></span>**Solaris 10** 에서 **Messaging Server** 를 설치할 때 **FQDN** 오류가 발생함 **(** 특정 아이디 없음 **)**

Solaris 10 에서 Messaging Server 를 설치하면 " 호스트 이름이 정규화된 도메인 이름이 아닙니다 ." 라는 오류 메시지가 표시됩니다 . Solaris 10 은 IPV6 를 지원합니다 . Ipnodes 는 호스트 이름 결정 경 로에 있습니다 .

해결 방법

/etc/hosts 및 /etc/inet/ipnodes 파일 모두에 FQDN 을 수동으로 추가합니다 .

#### <span id="page-33-0"></span>**/share** 의 디스크 공간이 충분하지 않음 **(#5099218)**

/share 가 아무 것도 마운트되지 않은 자동 마운트 디렉토리인 경우 Sun Cluster 에이전트를 설치하 면 설치 프로그램이 "/share 에 디스크 공간이 충분하지 않습니다 ." 라는 플래그를 표시합니다 .

해결 방법

/share 를 마운트 해제하고 설치 프로그램을 다시 실행합니다 .

# umount /share

#### <span id="page-33-1"></span>**Access Manager** 가 **SSL** 을 사용 중이면 **SSL** 암호화를 사용하여 **Portal Server** 를 배포할 수 없음 **(#6211026)**

해결 방법

없음

#### <span id="page-33-2"></span>자동 모드로 실행 중인 설치 프로그램이 일부 공유 구성 요소 패키지를 업그레이드하지 않음 **(#6208244)**

자동 모드에서 설치 프로그램을 실행하면 SUNWor 및 SUNWtls 가 업그레이드되지 않습니다 .

해결 방법

없음

#### <span id="page-33-3"></span>**Sun Cluster HA** 환경에서 **Directory Server** 와 **Messaging Server** 를 해당 **Administration Server** 와 함께 설 치할 수 없음 **(#6210690)**

Sun Cluster HA 구성 요소를 설치하는 중에 SUNWasvr 패키지가 설치됩니다 . 시스템에 SUNWasvr 가 설치되어 있으면 Directory Server 와 Administration Server 를 설치할 때 또는 Messaging Server 와 Administration Server 를 설치할 때 충돌이 발생합니다 .

해결 방법

다음 순서에 따라 구성 요소를 설치합니다 .

- **1.** HA 에이전트 없이 Sun Cluster 를 설치합니다 .
- **2.** Directory Server, Messaging Server 및 해당 Administration Server 용 저장소 자원 그룹을 만듭니다 .
- **3.** Directory Server, Messaging Server 및 Administration Server 를 설치합니다 .
- **4.** Directory Server 및 Messaging Server 용 Sun Cluster HA 에이전트를 설치합니다 .
- **5.** 설치한 구성 요소를 구성합니다 .

#### <span id="page-34-0"></span>**Application Server 7** 이 실행 중이면 **Access Manager** 를 사용하여 새 **WSRP** 사용자 생성자를 만들 수 없음 **(#6202285)**

Application Server 7 은 호환되지 않는 버전의 JAX 공유 구성 요소를 사용합니다 . Application Server 7 을 사용 중이면 Access Manager 로 새 WSRP 사용자 생성자를 만들 수 없습니다 . 따라서 Application Server 7 을 사용하여 Portal Server 와 Access Manager 를 배포할 수 없습니다 .

해결 방법

시스템에 Application Server 7 버전이 설치되어 있거나 Solaris 9 를 사전 번들된 Application Server 7 버전을 사용하여 설치했다면 Java Enterprise System 을 설치하기 전에 pkgrm 을 사용하여 다음 패 키지를 제거합니다 .

# pkgrm SUNWasdem SUNWasu SUNWasr SUNWasac SUNWascmn SUNWasman

# pkgrm SUNWiqdoc SUNWiqfs SUNWiqjx SUNWiqr SUNWiqu SUNWiquc

그런 후 다음 순서에 따라 추가 패키지를 제거합니다 .

# pkgrm SUNWxrgrt SUNWxrpcrt SUNWxsrt SUNWjaxp

제거가 완료되면 설치를 진행합니다 . 설치가 완료된 후 pkgadd 를 사용하여 패키지를 수동으로 추가 합니다 .

#### <span id="page-34-1"></span>설치 로그 메시지가 항상 올바른 것은 아님 **(** 특정 아이디 없음 **)**

로그 메시지가 항상 올바른 것은 아닙니다 . 예를 들어 , 어떤 오류가 발생하면 일부 ( 전부가 아님 ) 구 성 요소 제품이 설치되어 있어도 " 소프트웨어가 설치되지 않았습니다 ." 라는 메시지가 표시됩니다 .

#### <span id="page-34-2"></span>설치 프로그램을 **X11** 윈도우 서버에 연결할 수 없으면 자동 설치에 실패함 **(#6182249)**

DISPLAY 변수를 설정했지만 DISPLAY 에 대한 액세스 권한이 없는 경우 이 문제가 발생합니다 .

해결 방법 다음을 수행하여 DISPLAY 값을 설정 해제합니다 .

# unset \$DISPLAY

#### <span id="page-35-0"></span>여러 공유 패키지가 **Solaris 10** 에 설치되지 않음 **(#6174538)**

설치 프로그램은 업그레이드해야 하는 기존 패키지를 플래그로 표시하지 않습니다 . 이로 인해 업그 레이드된 구성 요소 설치에 실패합니다 .

해결 방법

다음 패키지가 있는지 확인하고 수동으로 제거합니다 .

NSPR NSS JSS

NSPR

NSPRD

 $TCTI$ ICUX NSSU NSSUX NSSX

NSPRX

SASLX

#### <span id="page-35-1"></span>**Administration Server** 를 설치할 때 **GUI** 설치 프로그램이 **FQDN** 을 요청하지 않음 **(#5103675)**

클러스터 환경의 서버에는 FQHN(Fully Qualified Host Name: 정규화된 호스트 이름 ) 이 필요합니 다 . 그러나 GUI 설치 프로그램이 Administration Server 를 구성하는 동안 FQHN 을 입력하라는 메 시지를 표시하지 않습니다 . 대신 물리적 호스트 이름을 사용하며 이로 인해 오류가 발생합니다 .

해결 방법

usr/sbin/mpsadmserver configure 명령을 사용하여 Administration Server 를 구성합니다 . '\${hostname}.domainname.com' 의 값을 입력하라는 메시지가 표시됩니다 . 여기에 FQHN 값을 입력 합니다 .

#### <span id="page-35-2"></span>데이터 서비스에 표시되는 **"Sun ONE"** 은 **"Sun Java System"** 이어야 함 **(** 특정 아이디 없음 **)**

Java ES 응용 프로그램의 데이터 서비스 이름 및 설명에 사용되는 Sun ONE 은 모두 "Sun Java System" 을 뜻합니다 . 예를 들어 , "Sun Cluster data service for Sun ONE Application Server" 는 "...for Sun Java System Application Server" 로 해석되어야 합니다 .

#### <span id="page-35-3"></span>구성 요소 선택 페이지에서 구성 요소를 자동으로 선택하기가 어려움 **(#4957873)**

한 제품 구성 요소를 선택하면 설치 프로그램은 종속된 모든 제품 구성 요소를 설치하도록 자동으로 선택합니다 . 구성 요소 제품 선택 페이지는 기존 구성 요소 제품과 함께 종속 제품이 선택되었음을 표 시하지 않습니다 .

해결 방법 없음

#### <span id="page-36-2"></span>**CD** 설치 중에 비밀번호가 노출됨 **(#5020621)**

CD 설치 중에 설치 프로그램은 사용자가 입력한 관리 비밀번호를 화면에 에코합니다 .

해결 방법

Solaris 를 먼저 설치하고 시스템을 다시 부팅한 다음 CLI 또는 GUI 설치 프로그램을 사용하여 Java Enterprise System 을 설치합니다 .

#### <span id="page-36-3"></span>선택한 구성 요소 표기법이 페이지마다 다름 **(#5033467)**

사용할 수 없는 선택을 나타내는 "\*\*" 는 전역으로 구현되지 않습니다 .

해결 방법 없음

### <span id="page-36-0"></span>Access Manager 설치

<span id="page-36-1"></span>Web Server 를 Load Balancer 또는 SSL Offloader 와 작동하도록 구성하는 방법 Web Server 를 Access Manager 웹 컨테이너로 사용하고 로드 밸런서에서 SSL 종료를 이용하는 경우 다음을 참조하여 Web Server 를 구성합니다 .

http://sunsolve.sun.com/search/document.do?assetkey=1-9-77007-1&searchclause

#### <span id="page-36-4"></span>**SUNWxrpcrt** 패키지가 **Access Manager SOAPClient/JAXRPC** 서블릿과 호환되지 않음 **(#6215206)**

원격 Access Manager 클라이언트 SDK 를 실행하는 동안 JAXRPC 서블릿에서 예외가 발생합니다 .

해결 방법 없음

#### <span id="page-36-5"></span>기존 콘솔에 대해 프로토콜을 입력할 수 없음 **(#5045612)**

"Access Manager: Access Manager 서비스를 실행하기 위한 웹 컨테이너 (4/6)" 페이지를 사용하면 기존 콘솔 사용 옵션에서 기존 콘솔의 세부 정보를 입력할 수 있습니다 . 그러나 이 페이지에는 콘솔 프로토콜 필드가 없습니다 .

Access Manager 서비스가 실행 중인 웹 컨테이너와 Access Manager 콘솔이 실행 중인 웹 컨테이너 는 동일한 프로토콜 (http 또는 https) 을 사용하지 않아도 됩니다 . 설치 프로그램은 Access Manager 서비스를 실행하는 기존 콘솔과 시스템이 동일한 프로토콜을 사용하는 것으로 가정합니다 .

해결 방법

두 개의 별도 설치 세션에서 기존 콘솔 ( 서버만 해당 ) 설치를 수행합니다 .

- **1.** 첫 번째 설치 세션에서 웹 컨테이너 (Application Server 또는 Web Server) 의 지금 구성 설치 를 수행합니다 .
- **2.** 두 번째 설치 세션에서 Access Manager 의 나중에 구성 설치를 수행합니다 .
- **3.** 두 번째 세션이 완료되면 Access Manager 유틸리티 디렉토리로 변경합니다 . 예를 들면 , Solaris 시스템의 경우 다음과 같습니다 .

# cd *AccessManager-base*/SUNWam/bin/

여기서 *AccessManager-base* 는 Access Manager 기본 설치 디렉토리입니다 .

- **4.** amsamplesilent 파일을 복사하고 새 파일 이름을 지정합니다 .
- **5.** amsamplesilent 파일의 복사본을 콘솔 프로토콜을 포함한 특정 구성 정보로 편집합니다 . 예 를 들면 다음과 같습니다 .

```
DEPLOY_LEVEL=6
CONSOLE_PROTOCOL=protocol-value
...
```
**6.** 편집한 amsamplesilent 파일과 함께 amconfig 스크립트를 실행합니다 . 예를 들면 다음과 같 습니다 .

# ./amconfig -s *copy-of-amsamplesilent*

여기서 *copy-of-amsamplesilent* 는 amsamplesilent 파일 복사본의 이름입니다 .

amsamplesilent 파일 및 amconfig 스크립트에 대한 자세한 내용은 Access Manager 2005Q1 관리 설 명서를 참조하십시오 .

#### <span id="page-37-0"></span>콘솔만 설치 구성이 실패함 **(#5047119)**

로컬 서버에 콘솔만 설치하면 설치 프로그램이 웹 컨테이너를 구성하지 않습니다 .

해결 방법

두 개의 별도 설치 세션에서 콘솔만 설치를 수행합니다 .

- **1.** 첫 번째 설치 세션에서 웹 컨테이너 (Application Server 또는 Web Server) 의 " 지금 구성 " 설 치를 수행합니다 .
- **2.** 두 번째 설치 세션에서 Access Manager 관리 콘솔의 " 나중에 구성 " 설치를 수행합니다 .
- **3.** 두 번째 세션이 완료되면 Access Manager 유틸리티 디렉토리로 변경합니다 . 예를 들면 , Solaris 시스템의 경우 다음과 같습니다 .

# cd *AccessManager-base*/SUNWam/bin/

여기서 *AccessManager-base* 는 Access Manager 기본 설치 디렉토리입니다 .

- **4.** amsamplesilent 파일을 복사하고 새 파일 이름을 지정합니다 .
- **5.** amsamplesilent 파일의 복사본을 DEPLOY\_LEVEL( 콘솔만의 경우 2) CONSOLE\_HOST, CONSOLE\_PORT, SERVER\_PORT 변수를 포함한 특정 구성 정보로 편집합니다 .
- **6.** 편집한 amsamplesilent 파일과 함께 amconfig 스크립트를 실행합니다 . 예를 들면 다음과 같 습니다 .
	- # ./amconfig -s *copy-of-amsamplesilent*

여기서 *copy-of-amsamplesilent* 는 amsamplesilent 파일 복사본의 이름입니다 .

amsamplesilent 파일 및 amconfig 스크립트에 대한 자세한 내용은 Access Manager 2005Q1 관리 설 명서를 참조하십시오 .

#### <span id="page-38-0"></span>**Web Server** 에서 인스턴스를 만들 때 예외가 발생함 **(#5048518)**

amconfig 스크립트를 실행하여 Web Server 에서 Access Manager 의 새 인스턴스를 배포하는 경우 새 인스턴스의 이름이 호스트 이름과 동일하지 않으면 Web Server 웹 컨테이너 구성 스크립트에서 예 외가 발생합니다 . 또한 새 인스턴스에 대한 Access Manager 배포도 완료되지 않습니다 .

해결 방법

Web Server 에 대한 Access Manager 구성 스크립트 (amws61config) 를 편집합니다 .

**1.** Access Manager 유틸리티 디렉토리로 변경합니다. 예를 들면, Solaris 시스템의 경우 다음과 같습니다 .

# cd *AccessManager-base*/SUNWam/bin/

여기서 *AccessManager-base* 는 Access Manager 기본 설치 디렉토리입니다 .

- **2.** amws61config 스크립트를 편집합니다 . configNewInstance() 에서 "addServerEntry \$WS61\_HOST" 행을 "addServerEntry \$WS61\_INSTANCE\_HOST" 로 변경합니다 .
- **3.** amconfig 스크립트를 다시 실행하여 Access Manager 인스턴스를 추가합니다 .

#### <span id="page-38-1"></span>**pre61to62upgrade** 스크립트가 **DB** 기반 로깅을 제대로 처리하지 않음 **(#5042233)**

Access Manager 업그레이드 프로세스가 완료되면 업그레이드 로그에 DB 기반 로깅이 제대로 처리 되지 않았다고 표시됩니다 .

해결 방법

없음 현재 릴리스의 Access Manager 업그레이드 프로세스에서는 DB 기반 로깅을 지원하지 않습니 다.

#### <span id="page-39-1"></span>**Access Manager** 의 첫 번째 인스턴스 설치 **(** 특정 아이디 없음 **)**

이 릴리스의 Access Manager 는 Access Manager 패키지 설치를 수행해야 하는 구성 단계와 분리합 니다 . 이 릴리스에서는 Java Enterprise System 설치 프로그램을 사용하여 Access Manager 의 첫 번 째 인스턴스를 설치해야 합니다 .

#### <span id="page-39-2"></span>**SSL** 사용 가능 **Directory Server** 와 함께 **Access Manager 2005Q1** 설치 **(** 특정 아이디 없음 **)**

Directory Server가 이미 설치되어 있고 SSL이 사용 가능하면 Access Manager 2005Q1이 설치되지 않 습니다 . Access Manager 2005Q1 을 설치하려면 먼저 Directory Server 의 SSL 을 사용 가능하지 않게 합니다 . Access Manager 설치가 완료되면 Directory Server 의 SSL 을 다시 활성화합니다 .

#### <span id="page-39-3"></span>비밀번호와 루트 접미어에 작은따옴표를 사용할 수 없음 **(** 특정 아이디 없음 **)**

Access Manager는 비밀번호(예: amadmin)와 Directory Server 루트 접미어에 작은따옴표(')를 지원 하지 않습니다 . 그러나 백슬래시 (\) 는 지원됩니다 .

#### <span id="page-39-4"></span>**Directory Server 5.1 sp2** 에서 비밀번호 재설정을 구현하는 경우 **Access Manager** 설치가 실패함 **(#4992507)**

Java Enterprise System 설치 프로그램을 실행할 때 Directory Server 5.1 SP2 가 사용자가 처음 로그인 할 때 비밀번호 변경을 요청하도록 구성되어 있으면 Access Manager2005Q1 이 설치되지 않습니다 .

해결 방법

Directory Server 비밀번호 재설정 정책을 " 해제 " 로 설정합니다 .

### <span id="page-39-0"></span>Administration Server 설치

#### <span id="page-39-5"></span>**Directory Server** 와 **Administration Server** 를 별도의 세션에서 설치할 수 없음 **(#5096114)**

한 세션에서 Directory Server 를 설치하고 그 다음 세션에서 Administration Server 를 설치하려는 경 우 Administration Server 를 설치하고 구성하지 않았음에도 Administration Server 확인란은 이미 선택되어져 있습니다 . 이 때문에 Administration Server 를 설치하고 구성할 수 없습니다 .

해결 방법

동일한 세션에서 Directory Server 와 Administration Server 를 설치합니다 . 또는 Administration Server 를 수동으로 구성하는 방법에 대해서는 Directory Server 관리 설명서를 참조하십시오 .

### <span id="page-40-0"></span>Application Server 설치

#### <span id="page-40-1"></span>이전 버전의 **Application Server** 가 시스템에 있으면 설치에 실패함 **(#5110257)**

Application Server 패키지 ( 이전 버전 ) 가 시스템에 있으면 Java ES 를 설치할 수 없습니다 .

해결 방법

설치 프로그램을 실행하기 전에 Application Server 패키지가 시스템에 있는지 확인하십시오 .

다음 패키지를 수동으로 제거합니다 .

SUNWasclg SUNWasac SUNWascmn SUNWasdem SUNWasdev SUNWasman SUNWaspx SUNWasr

또한 해당 L10n 패키지를 수동으로 제거합니다 .

#### <span id="page-40-2"></span>이미 사용 중인 포트를 선택하면 설치가 실패함 **(#4922417)**

해결 방법 없음

#### <span id="page-40-3"></span>설치 프로그램이 사용자가 구성 페이지에서 입력한 호스트 이름을 인식하지 못함 **(#4931514)**

설치 프로그램이 Application Server 의 " 서버 이름 " 을 입력하라는 메시지를 표시합니다 . 그러나 설 치 프로그램은 사용자가 이 텍스트 필드에 입력하는 내용에 관계 없이 시스템의 실제 호스트 이름을 사용합니다 .

해결 방법

서버 이름이 서버의 호스트 이름과 다르면 수퍼유저가 되어 해당 도메인 디렉토리 (" 서버 루트 " 디렉 토리 ) 에서 다음을 수행합니다 .

# find . -type f -exec grep -1 \$HOSTNAME  $\{\}\ \backslash\ ;$ 

그런 다음 파일 내용을 적절하게 변경합니다 .

### <span id="page-41-0"></span>Directory Server 설치

#### <span id="page-41-2"></span>제거 후 다시 설치하는 경우 **Directory Server** 를 구성할 수 없음 **(#6223527)**

제거된 Directory Server 를 다시 설치하면 Directory Server 를 구성할 수 없습니다 . 제거 중에 /var/opt 가 제거되지 않습니다 . 그 결과 Directory slapd 를 찾지 못해서 Directory Server 를 시작하 려고 하면 오류가 로그됩니다 .

해결 방법 Directory Server 를 제거한 후 다시 설치하기 전에 /var/opt 를 제거합니다 .

#### <span id="page-41-3"></span>**Directory Server** 와 **Administration Server** 를 별도의 세션에서 설치할 수 없음 **(#5096114)**

한 세션에서 Directory Server 를 설치하고 그 다음 세션에서 Administration Server 를 설치하려는 경 우 Administration Server 를 설치하고 구성하지 않았음에도 Administration Server 확인란은 이미 선택되어져 있습니다 . 이 때문에 Administration Server 를 설치하고 구성할 수 없습니다 .

해결 방법 동일한 세션에서 Directory Server 와 Administration Server 를 설치합니다 . 또는 Administration Server 를 수동으로 구성하는 방법에 대해서는 Directory Server 관리 설명서를 참조하십시오 .

### <span id="page-41-1"></span>Message Queue 설치

#### <span id="page-41-4"></span>**Java ES** 설치 프로그램으로 **Message Queue** 를 설치했으면 반드시 제거 프로그램을 사용하여 제거해야 함 **(** 특정 아이디 없음 **)**

Solaris 패키지를 직접 제거하고 나중에 설치 프로그램을 실행하면 Message Queue 가 여전히 설치되 어 있으며 제대로 작동하지 않습니다 .

#### 해결 방법

Message Queue 패키지를 이미 수동으로 제거한 경우에는 제거 프로그램을 사용하여 Message Queue 를 제거해야 합니다 . 제거 프로그램을 실행하고 제거할 Message Queue 구성 요소를 선택합 니다 .

### <span id="page-42-0"></span>Messaging Server 설치

#### <span id="page-42-1"></span>**inetDomainstatus=deleted** 인 경우 **msuserpurge** 가 **mailDomainStatus** 를 제거됨으로 설정하지 않음 **(#6245878)**

commadmin utility 를 사용하여 도메인을 삭제하면 mailDomainStatus 가 계속 활성화되어서 commadmin 을 사용하여 제거할 수 없습니다 .

해결 방법

ldapmodify. 를 사용하여 mailDomainStatus 를 " 제거됨 " 으로 설정합니다 .

#### <span id="page-42-2"></span>잘못된 **store.sub** 를 고치기 위해 필요한 도구 **(#6206104)**

다음 Messaging Server 패치 릴리스 (6.2 patch 1) 에서는 reconstruct 로 subscription.db 에 잘못 된 우편함 이름을 가진 항목을 제거합니다 . 또한 mboxutil 명령으로 존재하지 않는 우편함을 식별하 고 선택적으로 항목의 목록에서 지웁니다 .

가입 데이터베이스에서 손상된 데이터를 제거하려면 reconstruct 를 새로운 -s 옵션과 함께 사용합 니다 .

reconstruct -s

각 인수에 대한 설명은 다음과 같습니다 .

-s: 가입 복구

존재하지 않는 폴더를 나열하고 지우려면 다음 옵션과 mboxutil 을 사용합니다 .

mboxutil -S [-n [-f *file*] | -u -f *file*]

각 인수에 대한 설명은 다음과 같습니다 .

-n: 존재하지 않는 개인 우편함 가입 목록 -u: 존재하지 않는 개인 우편함 가입 해제 -f: *file* 입력 / 출력

#### <span id="page-42-3"></span>저장된 휴가 텍스트는 불필요한 정보임 **.** 하드 반송은 유지되지 않음 **(#6199714)**

다음 패치 릴리스 (6.2 patch 1) 에서는 MTA 가 자동 회신 텍스트에 나타나는 \$\$ 을 줄 바꿈 쌍으로 해 석합니다 . 자동 회신 텍스트에 달러 기호를 문자로 쓰려면 \ ( 백슬래시 ) 를 사용합니다 . 예를 들어 , \$\$5.00 대신 \\$5.00 이라고 씁니다 .

### <span id="page-42-4"></span>다른 시스템에 **Messaging Server** 와 **Directory Server** 를 설치하는 동안 발생하는 문제 **(** 특정 아이디 없음 **)**

해결 방법

**1.** 디렉토리 시스템에서 Directory Server 와 Administration Server 를 설치하고 구성합니다 .

- **2.** Messaging 시스템에서 Administration Server 와 Messaging Server 를 설치합니다 . Administration Server 는 설치 중에 구성할 수 있지만 Messaging Server 는 구성할 수 없습 니다 .
- **3.** Messaging Server 를 구성합니다 .

#### <span id="page-43-2"></span>스키마 **2** 지원과 함께 **Messaging Server** 및 **Directory Server** 사용 **(#4916028)**

스키마 2 지원과 함께 Messaging Server 를 사용하려면 Access Manager 와 Directory Server 를 설치 해야 합니다 . 현재 Directory Server 에서 스키마 2 지원을 얻는 방법은 Access Manager 를 설치하는 것뿐입니다 .

Access Manager에서도 웹 컨테이너 역할을 할 Web Server(또는 Application Server)가 필요합니다. Access Manager가 Directory Server와 함께 설치되어 있지 않으면 Messaging Server는 스키마 1만 사 용합니다. Java Enterprise System 설치 중에 스키마 1 또는 2에 대해 사용자가 선택할 수 있는 옵션이 없기 때문에 Directory Server 를 업데이트하려면 Access Manager 를 설치해야 합니다 .

#### <span id="page-43-0"></span>Messenger Express/Communications Express

이 절에서는 최근 Messenger Express/Communications Express 의 알려지고 수정된 문제에 대한 추 가 정보 및 해결 방법을 설명합니다 .

#### <span id="page-43-3"></span>첨부 파일 저장이 더 이상 실행되지 않음 **(#6196347)**

해결 방법 최종 사용자가 브라우저 캐시를 지우고 설치 후에 브라우저를 다시 시작해야 할 수도 있습니다 .

#### <span id="page-43-4"></span>회귀 **:** 자동 맞춤법 검사가 제거됨 **(#6192219)**

메시지 전송 전의 자동 맞춤법 검사가 새 구성 옵션을 통해 제품에 다시 추가되었습니다 .

html/main.js 파일의 다음 줄을 지워 옵션 메뉴의 설정 탭 및 작성 창에 ' 메일을 보내기 전에 맞춤법 검사 ' 확인란이 보이도록 합니다 .

// spellCheckBeforeSendFlag = true;

Internet Explorer 브라우저 사용자가 맞춤법 검사 기능을 사용하지 않는 경우 중복된 메시지가 전송 될 수 있습니다.

#### <span id="page-43-1"></span>Delegated Administrator

이 절에서는 Communications Services Delegated Administrator 의 알려진 문제점을 설명합니다 . ( 이전 릴리스에서 이 구성 요소의 이름 : User Management Utility)

#### <span id="page-44-0"></span>전체 조직에서 도메인 상태나 우편 서비스 상태를 변경하면 도메인 디스크 할당량 값이 손실됨 **(#6239311)**

이 문제는 도메인 디스크 할당량 값을 숫자로 설정한 전체 조직을 편집하는 경우와 도메인 상태나 우 편 서비스 상태를 활성에서 비활성 , 보관 등 다른 값으로 바꾸는 경우에 발생합니다 .

메시지는 조직의 등록 정보가 성공적으로 수정되었음을 나타냅니다 . 하지만 도메인 디스크 할당량 필 드의 값이 무제한으로 설정되고 LDAP 속성 (mailDomainDiskQuota) 이 조직에 대해 손실되었습니다 .

해결 방법

도메인 디스크 할당량 필드의 값을 재설정하고 조직의 등록 정보를 다시 저장합니다 .

#### <span id="page-44-1"></span>서버 오류 **;** 관리자가 새 사용자를 생성하거나 기존 사용자를 편집하려 할 때 로그아웃됨 **(#6234660)**

이 문제는 사용자가 많은 조직 내에서 사용자 페이지를 열어서 아직 기존 사용자를 로드하는 중에 사 용자를 생성 또는 편집하려고 할 때 발생합니다 . 페이지가 로드되는 동안 기다리라는 메시지가 나타 납니다 . 로드가 완료될 때까지 버튼이나 링크를 누르지 마십시오 .

많은 조직을 포함하는 조직 페이지를 열 때도 비슷한 문제가 발생합니다 .

해결 방법

사용자 페이지를 로드하는 데 시간이 너무 오래 걸리면 jdapi-wildusersearchresults 등록 정보를 충분히 낮은 값으로 설정하여 빨리 로드되도록 합니다 . 예를 들면 다음과 같습니다 .

jdapi-wildusersearchresults=50

조직 페이지를 로드하는 데 너무 오래 걸리면 jdapi-wildorgsearchresults 등록 정보를 낮은 값으 로 설정합니다 . 예를 들면 다음과 같습니다 .

jdapi-wildorgsearchresults=10

jdapi-wildusersearchresults 와 jdapi-wildorgsearchresults 는 resource.properties 파일의 등록 정보입니다 .

resource.properties 파일은 다음 기본 경로에 있습니다 .

*da\_base*/data/WEB-INF/classes/sun/comm/cli/server/servlet/ resource.properties

#### <span id="page-44-2"></span>사용자 등록 정보 페이지에서 전달 상자를 선택 취소하고 로컬의 받은 메일함을 선택한 후 수정 사항을 저장할 수 없음 **(#6230702)**

전달 주소가 한 사용자에게 지정된 경우 사용자 등록 정보 페이지에서 전달 상자를 선택 취소하고 로 컬의 받은 메일함을 선택하는 작업을 한꺼번에 할 수 없습니다 .

해결 방법

먼저 **로컬의 받은 메일함**을 선택하고 **저장**을 누릅니다.

#### 그 다음에 **전달** 상자를 선택 취소하고 **저장**을 누릅니다 .

#### <span id="page-45-0"></span>**config-commda** 프로그램으로 **Delegated Administrator** 를 재구성하면 **resource.properties** 파일의 값을 덮 어씀 **(#6218713)**

config-commda 프로그램을 실행하여 기존의 구성된 Delegated Administrator 설치를 구성하면 resource.properties 파일의 등록 정보가 기본값으로 다시 설정됩니다 .

예를 들어 , 이전에 다음 등록 정보를 아래 값으로 설정한 다음에

jdapi-wildusersearchresults=50

jdapi-wildorgsearchresults=10

config-commda 를 실행하면 해당 등록 정보는 다음과 같이 기본값으로 설정됩니다 .

jdapi-wildusersearchresults=-1

jdapi-wildorgsearchresults=-1

이 문제는 Delegated Administrator 구성을 바꾼 경우(resource.properties 파일의 등록 정보 값을 수정하거나 플러그인을 사용 가능하게 한 경우 ) 에만 나타납니다 .

#### 해결 방법

Delegated Administrator 를 업그레이드하거나 어떤 이유로 config-commda 프로그램을 다시 실행해 야 할 경우 다음 단계에 따라 기존 구성을 보존할 수 있습니다 .

<span id="page-45-1"></span>**1.** resource.properties 파일을 백업합니다 .

resource.properties 파일은 다음 기본 경로에 있습니다 .

*da\_base*/data/WEB-INF/classes/sun/comm/cli/server/servlet/ resource.properties

- **2.** config-commda 프로그램을 실행합니다 .
- **3.** config-commda 프로그램이 생성한 새 resource.properties 파일을 다음과 같이 편집합니 다.
	- ( 새 파일은 위 [단계](#page-45-1) 1 에 표시된 기본 경로에 있음 )
	- **a.** 새 resource.properties 파일을 엽니다 .
	- **b.** 백업한 resource.properties 파일 복사본을 엽니다 .
	- **c.** 백업 복사본에서 사용자 지정한 등록 정보를 찾습니다 . 사용자 지정한 값을 새 resource.properties 파일의 해당 등록 정보에 적용합니다 .

전체 백업 복사본을 새 resource.properties 파일에 덮어쓰지 마십시오 . 새 파일에는 이 Delegated Administrator 릴리스를 지원하기 위해 만들어진 새로운 등록 정보가 포함될 수 있습니다 .

#### <span id="page-46-1"></span>**sunpresenceuser** 와 **sunimuser** 객체 클래스 모두를 사용자 항목에 할당한 경우 **commadmin user modify** 명령 이 실패함 **(#6214638)**

해결 방법 없음

#### <span id="page-46-2"></span>새로 생성된 사용자가 도메인의 표준 시간대 **(TZ)** 를 상속하지 않음 **(#6206160)**

기본값이 아닌 표준 시간대를 가진 도메인을 생성한 후 명시적으로 -T <timezone> 옵션을 사용하지 않고 새로운 사용자를 만들면 해당 사용자에게 기본 표준 시간대 ( 미국 / 덴버 ) 가 주어집니다 .

예를 들어 , 이름이 sesta 이고 유럽 / 파리 표준 시간대를 가지는 도메인을 만든다고 가정합니다 . 그 다음에 sesta 에서 새로운 사용자를 생성합니다 . 그 사용자는 미국 / 덴버의 기본 표준 시간대를 가 지게 됩니다 .

해결 방법

사용자를 만들거나 수정할 때 commadmin user create 또는 commadmin user modify 명령에 -T <timezone> 를 명시적으로 전달합니다 .

#### <span id="page-46-3"></span>**commadmin domain purge** 명령이 달력 자원을 제거하지 않음 **(#6206797)**

해결 방법 없음

#### <span id="page-46-4"></span>관리자를 성공적으로 추가하기 위해서는 조직 등록 정보 페이지를 저장해야 함 **(#6201912)**

조직 등록 정보 페이지를 열어서 특정 사용자에 관리자 역할을 할당하는 경우 관리자를 성공적으로 추가하기 위해 조직 등록 정보를 저장해야만 합니다 . 새 관리자를 할당한 후 그냥 로그아웃하면 추가 되지 않습니다 .

#### <span id="page-46-0"></span>**TLA** 또는 **SPA** 가 공유 조직에 대한 **"** 도메인 별칭 이름 **:"** 텍스트 필드를 업데이트할 수 없음 **(#6200351)**

이 문제는 다음 작업을 수행할 경우 발생합니다 .

1. Delegated Administrator 콘솔에 TLA 나 SPA 로 로그인합니다 .

2. 공유 조직 ( 예 : DEF) 을 선택합니다 .

3. 보기 **:** 드롭다운 목록에서 이 조직의 등록 정보를 선택합니다 .

4. 도메인 별칭 이름 **:** 텍스트 필드에 유효한 값을 입력합니다 .

5. 저장을 누릅니다 .

" 이 조직의 등록 정보를 성공적으로 수정하였습니다 ." 라는 메시지가 표시됩니다 .

그러나 도메인의 새로운 별칭은 조직의 등록 정보 페이지를 탐색할 때는 나타나지 않습니다 . 새 값은 LDAP 디렉토리에 저장되지 않습니다 .

#### <span id="page-47-0"></span>조직 내의 사용자로부터 모든 서비스 패키지를 제거하고 서비스 패키지 페이지에서 새로운 서비스 패키지를 할 당하는 경우 새로운 서비스 패키지 할당이 실패함 **(#6198361)**

이 문제는 모든 서비스 패키지가 사용자로부터 제거되고 서비스 패키지 페이지에서 해당 사용자에게 서비스 패키지를 추가할 때 발생합니다 .

다음 중 하나에 해당되면 사용자에 새 서비스 패키지를 추가할 수 *있습니다* .

- 새 패키지를 추가하기 전에 적어도 하나의 서비스 패키지가 사용자에 할당되어 있는 경우 ( 즉 , 모든 서비스 패키지를 제거하지 않은 경우 )
- " 이 조직의 사용자 " 페이지를 사용하여 새 서비스 패키지를 추가하는 경우

해결 방법

다음 단계를 수행합니다 .

- **1.** " 이 조직의 사용자 보기 " 페이지를 엽니다 .
- **2.** 사용자를 선택합니다 .
- **3.** 서비스 패키지 할당 버튼을 눌러 원하는 서비스 패키지를 선택합니다 .

#### <span id="page-47-1"></span>기본 관리자의 전자 메일 주소가 지정되지 않아서 **ASCII** 가 아닌 새 조직이 오류를 발생 **(#6195040)**

기본 관리자 uid 는 "admin\_new\_organization\_name" 가 기본값입니다 . 새 조직 이름이 ASCII 가 아 닌 문자를 포함하는 경우 이 uid 를 사용하는 전자 메일 주소가 유효하지 않습니다 .

#### <span id="page-47-2"></span>조직에서 서비스 패키지를 제거하면 **"** 서비스 패키지 할당이 변경되지 않습니다 **."** 라는 메시지를 표시함 **(#6190486)**

조직에서 서비스 패키지를 제거한 후 저장을 누르면 서비스 패키지가 제거되지만 " 서비스 패키지 할 당이 변경되지 않습니다 ." 라는 잘못된 메시지가 표시됩니다 .

#### <span id="page-47-3"></span>이번 **Delegated Administrator** 릴리스에서 사용자 로그인 아이디를 편집할 수 없음 **(#6178850)**

#### <span id="page-47-4"></span>고급 검색 기능이 조직에 대해 올바른 결과를 반환하지 않음 **(#5094680)**

이 문제는 다음 작업을 수행할 경우 발생합니다 .

- **1.** 고급 검색 기능을 선택합니다 .
- **2.** 드롭다운 목록에서 " 조직 " 을 선택합니다 .
- **3.** 모두 일치 또는 하나 이상 일치 라디오 버튼을 누릅니다 .
- **4.** 드롭다운 목록에서 조직 이름을 선택합니다 .
- **5.** 텍스트 필드에 유효한 값을 입력합니다 .
- **6.** 검색을 누릅니다 .

Delegated Administrator 가 검색어와 일치하는 조직만이 아니라 모든 조직을 표시합니다 .

#### <span id="page-48-2"></span>새 조직 마법사의 요약 페이지에 모든 조직 세부 사항이 표시되지 않음 **(#5087980)**

새 조직 마법사로 새 조직을 만들 때 디스크 도메인 할당량 및 메일 서비스 상태 등의 특정 세부 사항 이 마법사 요약 페이지에 표시되지 않습니다 .

### <span id="page-48-0"></span>Net Connect 설치

Net Connect 가 시스템에 이미 설치되어 있으면 http://docs.sun.com/doc/817-2390-01 에 있는 고객 설치 설명서를 검토하십시오 .

CST(Configuration and Service Tracker) 3.5 에이전트 구성 요소는 SRS Net Connect 설치의 일부로 설치됩니다 . 그러나 Net Connect 를 설치해도 CST 서버 구성 요소가 설치되지 않습니다 . CST 콘솔 및 데이터를 보려면 Sun 다운로드 센터 http://www.sun.com/service/support/cst 에서 CST 3.5 패키 지를 다운로드한 다음 수동으로 CST 서버를 설치합니다 . 그런 다음 설명서의 연결 프로세스에 따라 CST 에이전트를 CST 서버에 연결합니다 .

### <span id="page-48-1"></span>Portal Server 설치

#### <span id="page-48-3"></span>**Portal Server** 의 설치 및 제거가 행되는 것으로 표시됨 **(#5106639)**

Portal Server 를 설치 및 제거하는 동안 설치 프로그램과 제거 프로그램이 행되는 것으로 표시됩니다 . 설치 / 제거를 성공적으로 마칠 때까지 최대 30 분 정도 지연될 수 있습니다 .

#### <span id="page-48-4"></span>다중 세션 설치 시 게이트웨이 리디렉션이 발생하지 않음 **(#4971011)**

설치 모드에 관계 없이 다중 세션 설치 중에 게이트웨이 리디렉션이 일어나지 않습니다 .

해결 방법

- **1.** Portal Server 브라우저를 시작하여 amconsole 에 액세스합니다 .
- **2.** " 서비스 구성 " 탭에서 " 게이트웨이 " 를 선택합니다 .
- **3.** 창의 오른쪽 아래에서 " 기본 " 과 " 보안 " 탭을 누릅니다 .
- **4.** 그런 다음 "http://IS\_HOST:PORT/amserver/UI/Login" 같은 URL 을 "Non-authenticated URLs:" 필드에 추가합니다 .

예를 들어 http://boa.prc.sun.com:80/amserver/UI/Login 이라는 URL 을 추가합니다 .

**5.** 마지막으로 수퍼유저로 다음을 수행하여 포털 게이트웨이를 다시 시작합니다 .

# /etc/init.d/gateway -n default start debug

### <span id="page-49-0"></span>공유 구성 요소 문제

#### <span id="page-49-2"></span>설치 후 구성 변경으로 인해 **SUNWcacaocfg** 에 대해 **pkgchk** 가 실패함 **(#6195465)**

SUNWcacaocfg 에 대해 -n 옵션이 설정된 pkgchk 명령이 실행되지 않는 경우가 있습니다 . 공통 에이전 트 컨테이너가 시작하는 동안 일부 파일의 소유권과 구성 설정을 바꿉니다 . 그 결과 pkgchk -n SUNWcacaocfg 를 실행하면 파일 소유권에 대한 오류 메시지가 표시될 수 있습니다 . Solaris x86 및 Solaris SPARC 에서만 이런 문제가 발생합니다 .

#### <span id="page-49-3"></span>설치 프로그램이 **Tomcat 4.0.1** 을 **Tomcat 4.0.5** 로 업그레이드하지 않음 **(#6202992)**

설치 프로그램이 SUNWtcatu 패키지를 업그레이드하지 않습니다 .

해결 방법

설치를 시작하기 전에 pkgrm 을 사용하여 SUNWtcatu 를 수동으로 제거합니다 . 그런 다음 설치 프로그 램을 실행하면 올바른 Tomcat 4.0.5 패키지 버전이 설치됩니다 .

#### <span id="page-49-4"></span>**Sun Java Web Console** 설정 스크립트가 **SUNWtcatu** 패키지를 업그레이드하지 않음 **(#6202315)**

해결 방법 설치를 시작하기 전에 pkgrm 을 사용하여 SUNWtcatu 를 수동으로 제거합니다 .

### <span id="page-49-1"></span>Sun Cluster 설치

#### <span id="page-49-5"></span>**"scinstall -r"** 을 사용하는 경우 **JDMK** 및 공통 에이전트 컨테이너 패키지가 제거됨 **(#5077985)**

해결 방법

-r 옵션과 함께 scinstall을 실행하기 전에 /usr/cluster/lib/scadmin/dot.order에서 SUNWcacao 및 SUNWcacaocfg 를 수동으로 제거합니다 .

#### <span id="page-50-0"></span>**SunPlex Manager** 설치 모듈이 지원되지 않음 **(#4928710)**

SunPlex 설치 프로그램을 사용하여 Sun Cluster 를 설치할 수 없습니다 .

해결 방법

Java ES 설치 프로그램을 사용하여 Sun Cluster 를 최소한으로 설치합니다 . 그런 다음 scinstall 을 사용하여 설치 및 구성 절차를 완료합니다 . 자세한 내용은 Sun Cluster 소프트웨어 설치 설명서를 참 조하십시오 .

#### <span id="page-50-1"></span>**CD** 에서 **Sun Cluster HA Administration Server** 에이전트를 설치할 수 없음 **(#6212471)**

Sun Cluster HA Administration Server 를 Java Enterprise System CD(#2) 에서 설치하려고 하면 설 치에 실패합니다 . 에이전트 중 하나가 CD #1 의 SUNWasvr 패키지에 종속되어 있습니다 . 그 결과 설치 프로그램이 SUNWasvr 을 발견하지 못합니다 . 따라서 설치 프로그램이 기존 패키지를 모두 제거한 뒤 종료됩니다 .

해결 방법

Administration Server 를 설치한 다음 HA Administration Server 에이전트를 설치합니다 . 또는 에 이전트를 설치하기 전에 SUNWasvr 이 시스템에 최소한으로 설치되어 있는지 확인합니다 .

#### <span id="page-50-2"></span>**Sun Cluster HA Application Server** 에이전트가 **Application Server 8.1** 및 **HADB 8.1** 을 지원하지 않음 **(#6212333)**

설치 프로그램이 Sun Cluster HA Application Server 에이전트를 Application Server 및 HADB 8.1 과 함께 설치할 것인지를 선택하는 옵션을 제공합니다 . 그러나 HA Application Server 에이전트는 Application Server 와 HADB 8.1 을 지원하지 않습니다 . 따라서 HA Application Server 를 구성할 수 없습니다 .

해결 방법

HA Application Server 에이전트를 Application Server 및 HADB 8.1 과 함께 설치하지 마십시오 .

#### <span id="page-50-3"></span>이전 버전의 **Directory Server** 용 **Sun Cluster** 데이터 서비스 **(** 특정 아이디 없음 **)**

Java Enterprise System 2005Q1 에는 Sun Java System Directory Server 5 2004Q2 용 Sun Cluster 데이 터 서비스가 있습니다 . Sun Java System Directory Server 5.0 또는 5.1 용 또는 Netscape HTTP 버전 4.1.6 용 Sun Cluster 데이터 서비스가 필요한 경우 Sun Cluster 3.1 데이터 서비스 10/03 릴리스에서 얻을 수 있습니다 . 이 릴리스를 요청하려면 Sun 고객 지원 담당자에게 문의하십시오 .

#### <span id="page-50-4"></span>**Oracle Parallel Server/Real Application Clusters** 용 **Sun Cluster** 데이터 서비스가 **Sun Cluster 3.1 CD** 에서 설치되지 않음 **(** 특정 아이디 없음 **)**

대신 Java Enterprise System Accessory CD, volume 3 에서 설치됩니다 . 또한 데이터 서비스는 에이 전트 CD 에서도 설치되지 않습니다 . 대신 Java Enterprise System 1 Accessory CD, volume 3 에서 설 치됩니다 .

#### <span id="page-51-2"></span>시스템에 하나의 **Sun Cluster** 에이전트가 있는 경우 설치 프로그램에서 **Sun Cluster** 에이전트를 추가 로 설치할 수 없음 **(** 특정 아이디 없음 **)**

Java Enterprise System 설치 프로그램을 실행하기 전에 Sun Cluster 에이전트를 설치한 경우에는 설 치 프로그램에서 추가 에이전트를 설치할 수 없습니다 .

해결 방법

pkgadd 를 사용하여 추가 Sun Cluster 에이전트를 설치합니다 .

### <span id="page-51-0"></span>Web Server 설치

#### <span id="page-51-3"></span>설치 디렉토리가 이전 설치 버전의 파일로 채워져 있으면 **Web Server** 가 설치되지 않음 **(** 특정 아이디 없음 **)**

해결 방법

모든 구성 파일을 백업합니다 . 그런 다음 Java Enterprise System 설치 프로그램을 사용하여 Web Server 를 설치하기 전에 설치 디렉토리를 제거합니다 .

### <span id="page-51-1"></span>현지화 문제

#### <span id="page-51-4"></span>**Delegated Administrator:** 사용 가능한 언어의 목록 기능이 분명하지 않음 **(#6234120)**

LDAP 디렉토리에 언어가 태그된 cn, sn 및 givenname 을 추가하려면 먼저 새 사용자 마법사에서 사 용자와 영어를 추가하여 , 태그되지 않은 이름을 만들어야 합니다 .

그 다음에 사용자 등록 정보 페이지에서 언어 태그된 이름에 필요한 언어를 사용 가능한 언어 목록에 서 선택합니다 . 이렇게 하면 **이름 , 성 및 이름 표시** 필드가 표시됩니다. 예를 들면 다음과 같습니다 .

사용 가능한 언어의 목록에서 프랑스어를 선택하고 이름 **Jacques**, 성 **Chirac** 를 입력합니다 . 이 작업 은 LDAP 에 다음 값을 설정합니다 .

givenname;lang-fr=Jacques

sn;lang-fr=Chirac

cn;lang-fr=Jacques Chirac

#### <span id="page-51-5"></span>**Delegated Administrator: "** 조직이 이미 있습니다 **."** 오류 메시지가 현지화되지 않음 **(#6201623)**

기존 조직과 동일한 이름을 가진 조직을 생성하려고 하면 Delegated Administrator 가 " 조직이 이미 있습니다 ." 라는 오류 메시지를 표시합니다 . 이 메시지가 번역되지 않고 영어로 나타납니다 .

#### <span id="page-52-1"></span>사용자 정의 구성 설치 프로그램 화면의 텍스트 레이아웃이 올바로 표시되지 않는 경우가 있음 **(#6210498)**

해결 방법

창 크기를 조정합니다 . 그런 다음 뒤로와 다음을 누릅니다 . 창이 올바르게 표시될 것입니다 .

#### <span id="page-52-2"></span>모든 로켈에서 설치할 때 나중에 구성 옵션을 사용할 수 없음 **(#6206190)**

모든 로켈에서 설치하면서 나중에 구성 옵션을 사용하면 SUNWasuee 패키지에서 끊어진 링크가 많이 발생합니다 .

해결 방법 설치 후 현지화 패키지를 수동으로 추가합니다 .

## <span id="page-52-0"></span>알려진 문제점 및 제한 사항 : 제거

#### <span id="page-52-3"></span>**Web Server** 및 **Application Server** 의 잘못된 기본 설치 디렉토리 문제 **(#6197056)**

Linux 에서 Web Server 또는 Application Server 를 설치하면 설치 프로그램이 잘못된 기본 디렉토리 에 설치합니다 .

• Application Server 에서 설치 프로그램이 설정하는 기본 디렉토리는 다음과 같습니다 .

/opt/SUNWappserver/appserver

/var/opt/SUNWappserver/domains/domain1/docroot

올바른 디렉토리는 다음과 같습니다 .

/opt/sun/appserver

/var/opt/sun/appserver/domains/domain1/docroot

• Web Server 에서 설치 프로그램이 설정하는 기본 디렉토리는 다음과 같습니다 .

/opt/SUNWwbsvr

/opt/SUNWwbsvr/https-<...>.PRC.Sun.COM/docs

올바른 디렉토리는 다음과 같습니다 .

/opt/sun/webserver 및 /opt/sun/webserver/https-<...>.PRC.Sun.COM/docs

해결 방법

설치 프로그램이 제공한 기본 설치 디렉토리를 사용하지 마십시오 . 위에 나열된 올바른 값을 수동으 로 입력하십시오 .

#### <span id="page-53-0"></span>제거 프로그램이 행되고 모든 패키지가 제거되지 않음 **(#5091416)**

설치하는 도중에 설치 프로그램이 중단되면 설치 프로그램을 다시 시작하거나 제거 프로그램을 실행 할 수 없습니다 . 성공적으로 설치된 패키지가 있더라도 설치 프로그램이 인식하지 못합니다 .

해결 방법

이전에 설치한 Java ES 에 남아 있는 패키지 , 디렉토리 및 파일을 모두 수동으로 제거합니다 .

#### <span id="page-53-1"></span>**Sun Cluster** 콘솔을 제거하면 로켈 패키지가 제거됨 **(#4994462)**

Java ES 제거 프로그램을 사용하여 Sun Cluster 를 제거할 수 없습니다 . Sun Cluster 콘솔 패키지 SUNWccon 을 제거하면 제거 프로그램이 Sun Cluster 와 관련된 모든 로켈 패키지를 제거하려고 합니 다 .

해결 방법

pkgadd 를 사용하여 로켈 패키지를 다시 추가합니다 .

Sun Cluster 를 제외한 로켈 패키지를 다시 설치하려면 다음을 수행합니다 .

- **1.** 매체에서 \${Media}/Product/\${PP}/Packages/locale/\${locale} 디렉토리로 이동합니다 .
- **2.** 나열된 패키지를 모두 다시 설치합니다 . 다른 제품 구성 요소나 로켈에 대해 반복합니다 .

Sun Cluster 의 로컬 패키지를 다시 설치하려면 다음을 수행합니다 .

- **1.** 매체에서 \${Media}/Product/sun\_cluster/Solaris\_*version*/Packages 또는 \${Media}/Product/sun\_cluster\_agents/Solaris\_*version*/Packages 디렉토리로 이동합니 다.
- **2.** 한 로켈의 패키지를 모두 나열합니다 .

#grep -i "<locale full name>" \*/pkginfo

**3.** 위에서 pkgadd 를 사용하여 나열한 패키지를 다시 설치합니다 . 다른 로켈에 대해 반복합니다 .

# <span id="page-54-0"></span>알려진 문제 : Linux

#### <span id="page-54-1"></span>필수 라이브러리

Linux 에는 다음과 같은 호환 라이브러리가 필요합니다 .

- compat-gcc-7.3-2.96.128.i386.rpm
- compat-gcc-c++-7.3-2.96.128.i386.rpm
- compat-libstdc++-7.3-2.96.128.i386.rpm

64 비트 Linux 를 실행 중이면 32 비트 Linux 용 시스템 라이브러리를 설치해야 합니다 .

#### <span id="page-54-2"></span>**Java ES** 설치 프로그램으로 **Message Queue** 를 설치했으면 반드시 제거 프로그램을 사용하여 제거해야 함 **(** 특정 아이디 없음 **)**

Linux RPM 을 직접 제거한 후 설치 프로그램을 실행해 보면 Message Queue 가 여전히 설치되어 있 으며 제대로 작동하지 않습니다 .

#### 해결 방법

Message Queue RPM 을 이미 수동으로 제거한 경우에는 제거 프로그램을 사용하여 Message Queue 를 제거해야 합니다 . 제거 프로그램을 실행하고 제거할 Message Queue 구성 요소를 선택합니다 .

#### <span id="page-54-3"></span>라이브러리의 공유 구성 요소에 대한 링크가 끊어져서 **Directory Server** 설치 시 문제가 발생함 **(#6199933)**

/opt/sun/identity/lib 의 여러 링크가 끊어져 있습니다 .

#### 해결 방법

다음을 수행하여 /opt/sun/identity/lib 를 수정합니다 .

**1.** /lib 디렉토리로 이동합니다 .

# cd \${AM\_INSTALL\_DIR}/identity/lib

**2.** .jar 파일을 제거합니다 .

# rm -rf jaxrpc-spi.jar relaxngDatatype.jar xsdlib.jar

- **3.** 새 링크를 만듭니다 .
	- # ln -s /opt/sun/private/share/lib/jaxrpc-spi.jar
	- # ln -s /opt/sun/private/share/lib/relaxngDatatype.jar
	- # ln -s /opt/sun/private/share/lib/xsdlib.jar

#### <span id="page-55-0"></span>**savestate** 파일이 노출됨 **(#***5062553***)**

설치 중에 다음 명령을 실행하여 나중에 사용하기 위해 사용자가 입력하는 값이 상태 파일에 기록되 도록 지정할 수 있습니다 .

# ./installer -savestate=/var/tmp/save.state.output.txt

이 상태 파일에 대한 기본 사용 권한에서는 root 가 아닌 사용자가 내용을 보는 것을 허용합니다 .

해결 방법

설치가 완료된 후 chmod 명령을 사용하여 파일에 대한 사용 권한을 변경합니다 .

# chmod 600 save.state.output.txt

#### <span id="page-55-1"></span>별도의 세션에서 **Instant Messaging Server** 를 설치할 수 없음 **(#6175419)**

Instant Messaging Server 와 Access Manager 를 별도의 세션에서 설치하면 설치에 실패합니다 .

해결 방법

Instant Messaging Server 와 Access Manager SDK 를 동일한 설치 세션에서 설치합니다 .

#### <span id="page-55-2"></span>**Red Hat Linux 3.0** 에서 **Directory Server** 를 구성할 수 없음 **(#5087845)**

설치 중에 필요한 공유 라이브러리인 compat-libstdc++-7.3-2.96.122 RPM 이 설치되지 않습니 다 . RPM 없이는 Directory Server 를 구성할 수 없습니다 .

해결 방법 배포 CD 에서 RPM 을 수동으로 설치합니다 .

#### <span id="page-55-3"></span>설치 중에 제거 프로그램 **RPM** 이 항상 설치되지는 않음 **(#5060658)**

제품 구성 요소를 설치할 때 제거에 필요한 RPM 중 하나인 sun-entsys-uninstall-l10n-2.0-1 이 설치되지 않는 경우가 있습니다 .

해결 방법

다음을 수행하여 누락된 제거 RPM 을 수동으로 설치합니다 .

# rpm -i sun-entsys-uninstall-2.0.i386.rpm

RPM 을 설치한 후 제거 스크립트가 나타납니다 .

#### <span id="page-55-4"></span>**Linux** 에서 **NSPR** 및 **NSS** 가 **Message Queue** 의 **C-API** 를 사용함 **(** 특정 아이디 없음 **)**

Java Enterprise System 의 Linux 릴리스에서 Message Queue 는 NSPR(Netscape Portable Runtime) 및 NSS(Network Security Services) 라이브러리의 자체 복사본을 제공합니다 . Message Queue 와 함 께 설치되는 버전은 Java Enterprise System 에서 설치하는 버전보다 이전 버전입니다 .

Message Queue를 기본 위치에 설치한 경우 이전 라이브러리는 /opt/imq/lib에 있습니다. Message Queue C 응용 프로그램을 빌드하는 경우 Message Queue C 런타임 라이브러리 (mqcrt.so) 는 /opt/imq/lib 에 있는 이전 NSPR 및 NSS 라이브러리에 연결됩니다 . 이는 지원되는 테스트된 조합 이지만 , Java Enterprise System 이 /opt/sun/private/lib 에 설치한 최신 버전을 사용하는 것이 좋 습니다 .

최신 버전의 라이브러리를 사용하려면 Message Queue C 응용 프로그램을 실행하기 전에 LD PRELOAD 환경 변수를 다음과 같이 설정합니다.

```
/opt/sun/private/lib/libnspr4.so:\
/opt/sun/private/lib/libplc4.so:\
/opt/sun/private/lib/libplds4.so:\
/opt/sun/private/lib/libnss3.so:\
/opt/sun/private/lib/libssl3.so
```
Message Queue C 응용 프로그램을 실행하기 전

#### <span id="page-56-0"></span>성공적인 설치 후 설치 프로그램의 마지막 페이지에 **java** 예외 오류가 표시됨 **(#5052226, #5041569)**

설치가 성공적으로 끝났는데도 마지막 설치 프로그램 페이지에 여러 java 예외가 나열되고 설치 성공 메시지가 표시되지 않습니다 .

해결 방법

오류를 무시하고 /var/sadm/install/logs 에서 로그를 확인합니다 . 로그에서 설치가 성공했는지 여부를 알 수 있습니다 .

#### <span id="page-56-1"></span>일부 로켈의 경우 인터페이스의 창 너비가 부족함 **(#4949379)**

독일어 같은 특정 언어의 창이 전체 인터페이스를 표시할 만큼 충분히 넓지 않습니다 . 따라서 힌트와 같은 요소의 텍스트가 오른쪽이나 아래쪽에서 잘립니다 .

해결 방법 창 크기를 수동으로 조정합니다 .

#### <span id="page-56-2"></span>사용자가 설치 프로그램을 종료한 후에도 **Directory Server** 및 **Administration Server** 가 계속 실행됨 **(#5010533)**

해결 방법

Directory Server 및 Administration Server 를 수동으로 중지합니다 . 수퍼유저가 되어 다음을 수행합 니다 .

#/opt/sun/directory-server/stop-admin

#/opt/sun/directory-server/slapd-*hostname*/stop-slapd.

#### <span id="page-57-2"></span>설치 프로그램이 시작 화면을 표시하는 데 **3-4** 분이 걸림 **(#5051946)**

시작하면서 그래픽 설치 프로그램이 시작 화면을 표시하는 데 3-4분이 걸립니다. 이러한 지연은 설치 프로그램이 중단되었음을 의미하지 않습니다 .

해결 방법

없음

#### <span id="page-57-3"></span>**ja** 및 **ko** 로켈의 경우 때때로 그래픽 설치 프로그램 요약 페이지가 비어 있음 **(#5043169)**

해결 방법 없음

# <span id="page-57-0"></span>Netscape Security Services 3.9.5 지원

Netscape 3.9.5 버전의 Netscape 보안 라이브러리가 Java Enterprise System 에 포함되어 있습니다 . Directory Server, Directory Proxy 및 Administration Server 는 /usr/lib/mps/ 에 설치된 기존 라이 브러리 버전 (3.3.x) 에 종속되는 반면 이 라이브러리에 종속되는 다른 모든 구성 요소 제품은 /usr/lib/mps/secv1/ 에 설치된 새 버전 (3.9.5) 에 종속됩니다 .

## <span id="page-57-1"></span>Java Enterprise System 2005Q1 설명서의 새로운 내용 및 오류

#### <span id="page-57-4"></span>**Messaging Server** 릴리스 노트에서 잘못된 장 참조 **(** 특정 아이디 없음 **)**

Sun Java System 6 2005Q1 Messaging Server 릴리스 노트에서 버그 6175770 에 대한 참조가 Sun Java Enterprise System 6 2005Q1 설치 설명서 "3 장 : 설치 시나리오 " 로 잘못 표시되었습니다 . 제목 을 "3 장 : 예제 설치 순서 " 로 바꿔야 합니다 .

#### <span id="page-57-5"></span>**Messaging Server** 릴리스 노트에 잘못된 버그 번호 표시 **(#6234214)**

Sun Java System 6 2005Q1 Messaging Server 릴리스 노트의 표 5( 수정된 Messaging Server 버그 ) 에서 버그 6196942 를 6191942 로 고쳐야 합니다 .

#### <span id="page-58-0"></span>**imexpire** 배타적 규칙 설명서에 잘못된 정보가 포함되어 있음 **(#6232732)**

Sun Java System Messaging Server 6 2005Q1 설치 설명서의 표 18-8 에 있는 " 배타적 " 항목에서 속 성값 선택은 yes 나 no 가 아니라 0 또는 1 이어야 합니다 .

#### <span id="page-58-1"></span>**Messaging Server** 관리 설명서에 **comm\_sssetup.pl** 에 관한 잘못된 지침이 포함되어 있음 **(#6225803)**

Messaging Server 관리 설명서에 /opt/SUNWmsgsr/install/dssetup.zip 에서 comm\_dssetup.pl 을 사용하라는 정보가 있습니다 . 이 comm\_dssetup.pl 을 사용하지 마십시오 .

해결 방법 /opt/SUNWcomds/sbin 에 있는 버전을 사용합니다 .

#### <span id="page-58-2"></span>**Access Manager 2005Q1** 관리 설명서에 추가된 새로운 장

" 타사 웹 컨테이너 설치 및 구성 " 장에서는 Access Manager 배포에서 웹 컨테이너로 BEA WebLogic 8.1 및 IBM WebSphere 5.1 을 설치 및 구성하는 절차를 설명합니다 .

#### <span id="page-58-3"></span>**Sun Cluster** 설명서 위치

Sun Cluster 설명서는 Java Enterprise System Accessory CD Volume 3 및 docs.sun.com 에 있습니다 . 전체 Sun Cluster 3.1 설명서 세트는 http://docs.sun.com/prod/entsys.05q1 및 http://docs.sun.com/prod/entsys.05q1?l=ko 에 있습니다 .

다음 책들은 더 이상 제공되지 않습니다 . 해당 정보는 현재 Sun Java Systems Communications Services 6 2005Q1 Deployment Planning Guide 로 통합되었습니다 .

- Sun Java System Calendar Server 6 2004Q2 Deployment Planning Guide
- Sun Java System Instant Messaging 6 2004Q2 Deployment Planning Guide
- Sun Java System Messaging Server 6 2004Q2 Deployment Planning Guide
- Sun Java System Communications Services 6 2004Q2 Enterprise Deployment Planning Guide

또한 Sun Java System Instant Messaging 6 2004Q2 Installation Guide 정보는 Java Enterprise System 설치 설명서로 옮겨졌습니다 .

#### <span id="page-58-4"></span>**Directory Proxy Server 5 2005Q1** 릴리스 노트

• Directory Proxy Server 5 2005Q1 릴리스 노트 (http://docs.sun.com/doc/819-1954/) 의 표 8 에 Solaris 9(x86) 플랫폼용 Directory Proxy Server 5.2 패치 116374-14 에 대한 참고가 빠져 있 습니다. 이 패치는 Sun Java Enterprise System 2005Q1 업그레이드 및 마이그레이션 설명서 " 이전 Java Enterprise System 버전 업그레이드 " 단원의 표 3-3 에 표시됩니다 (http://docs.sun.com/doc/819-2236).

• Sun Java System Directory Proxy Server 5 2005Q1 릴리스 노트 (http://docs.sun.com/doc/819-1954) 의 표 6 ~ 8 에 현지화된 Solaris 패키지용 패치인 117017 에 대한 최소 개정 수준이 올바로 표시되지 않았습니다 . 올바른 패치의 최소 개정판은 117017-16 입니다 .

# <span id="page-59-0"></span>재배포 가능한 파일

Sun Java Enterprise System 2005Q1 에는 다시 배포할 수 있는 파일이 없습니다 .

# <span id="page-59-1"></span>문제 보고 및 사용자 의견 제공 방법

Java Enterprise System 사용 시 문제가 있으면 다음 방법 중 하나를 사용하여 Sun 고객 지원부에 문의 하십시오 .

• 다음 Sun Software Support 서비스 온라인에 문의하십시오 . http://www.sun.com/service/sunone/software

이 사이트에는 유지 보수 프로그램과 지원부 연락처 번호뿐만 아니라 Knowledge Base, Online Support Center 및 ProductTracker 에 대한 링크가 있습니다 .

• 유지 관리 계약과 관련된 직통 전화 번호로 문의

신속히 문제를 해결하는 데 도움이 될 수 있도록 지원 담당자에게 문의하기 전에 다음 정보를 준비해 두십시오 .

- 문제가 발생한 상황 및 해당 문제가 작업에 미치는 영향을 비롯한 문제에 대한 자세한 설명
- 컴퓨터 종류 , 운영 체제 버전 , 제품 버전 및 문제와 관계가 있을 수 있는 패치나 기타 소프트 웨어
- 문제를 재현하기 위해 사용한 방법에 대한 자세한 단계
- 오류 로그나 코어 덤프

또한 Sun Java Enterprise System 에 대해 토의할 수 있는 다음 그룹에 가입하여 도움을 받을 수 있습 니다 .

snews://<YourNewsForum> snews://<YourSecondNewsForum>

# <span id="page-60-0"></span>Sun 은 여러분의 의견을 환영합니다 .

Sun 은 설명서의 내용 개선에 노력을 기울이고 있으며 , 여러분의 의견과 제안을 환영합니다 .

사용자 의견을 보내시려면 http://docs.sun.com 에서 Send Comments( 의견 보내기 ) 를 누릅니다 . 온 라인 양식에 설명서 제목과 부품 번호를 기입해 주시기 바랍니다 . 부품 번호는 해당 설명서의 제목 페 이지나 문서 맨 위에 있으며 일반적으로 7 자리 또는 9 자리 숫자입니다 . 예를 들어 이 책의 제목은 Java Enterprise System 릴리스 노트이고 부품 번호는 819-0816입니다.사용자 의견을 제출할 때 해당 양식에 영문 설명서 제목과 부품 번호를 입력해야 할 수도 있습니다 . 본 설명서의 영문 부품 번호와 제목은 819-0057, Sun Java Enterprise System 2005Q1 Release Notes 입니다 .

# <span id="page-61-0"></span>Sun 의 추가 자원

다음 인터넷 사이트에서 유용한 Sun 관련 정보를 찾을 수 있습니다 .

- Sun 설명서 http://docs.sun.com/prod/java.sys
- Net Connect 설명서 http://docs.sun.com/coll/NC3dot1\_collection\_en
- Sun 전문 서비스 http://www.sun.com/service/sunps/sunone
- Sun 소프트웨어 제품 및 서비스 http://www.sun.com/software
- Sun 소프트웨어 지원 서비스 http://www.sun.com/service/sunone/software
- Sun 지원 및 기술 자료 http://www.sun.com/service/support/software
- Sun 지원 및 교육 서비스 http://training.sun.com
- $\bullet$  Sun 커설팅 및 전문 서비스 http://www.sun.com/service/sunps/sunone
- Sun 개발자 정보 http://developers.sun.com
- Sun 개발자 지원 서비스 http://www.sun.com/developers/support
- Sun 소프트웨어 교육 http://www.sun.com/software/training
- Sun 소프트웨어 데이터 시트 http://wwws.sun.com/software